## מדריך למשתמש של m5520E5520/E5520/ Latitude Dell

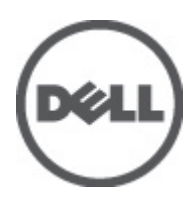

רגם תקינה: P16G<br>סוג תקינה: P16G001

## הערות, התראות ואזהרות

#### הערה<mark>:</mark>

"הערה" מציינת מידע חשוב המסייע להשתמש במחשב ביתר יעילות.

#### התראה:

<span id="page-1-0"></span>"התראה" מציינת נזק אפשרי לחומרה או אובדן נתונים, במקרה של אי ציות להוראות..

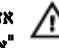

אזהרה : "אזהרה" מציינת אפשרות של נזק לרכוש, פגיעה גופנית או מוות.

## תוכן עניינים

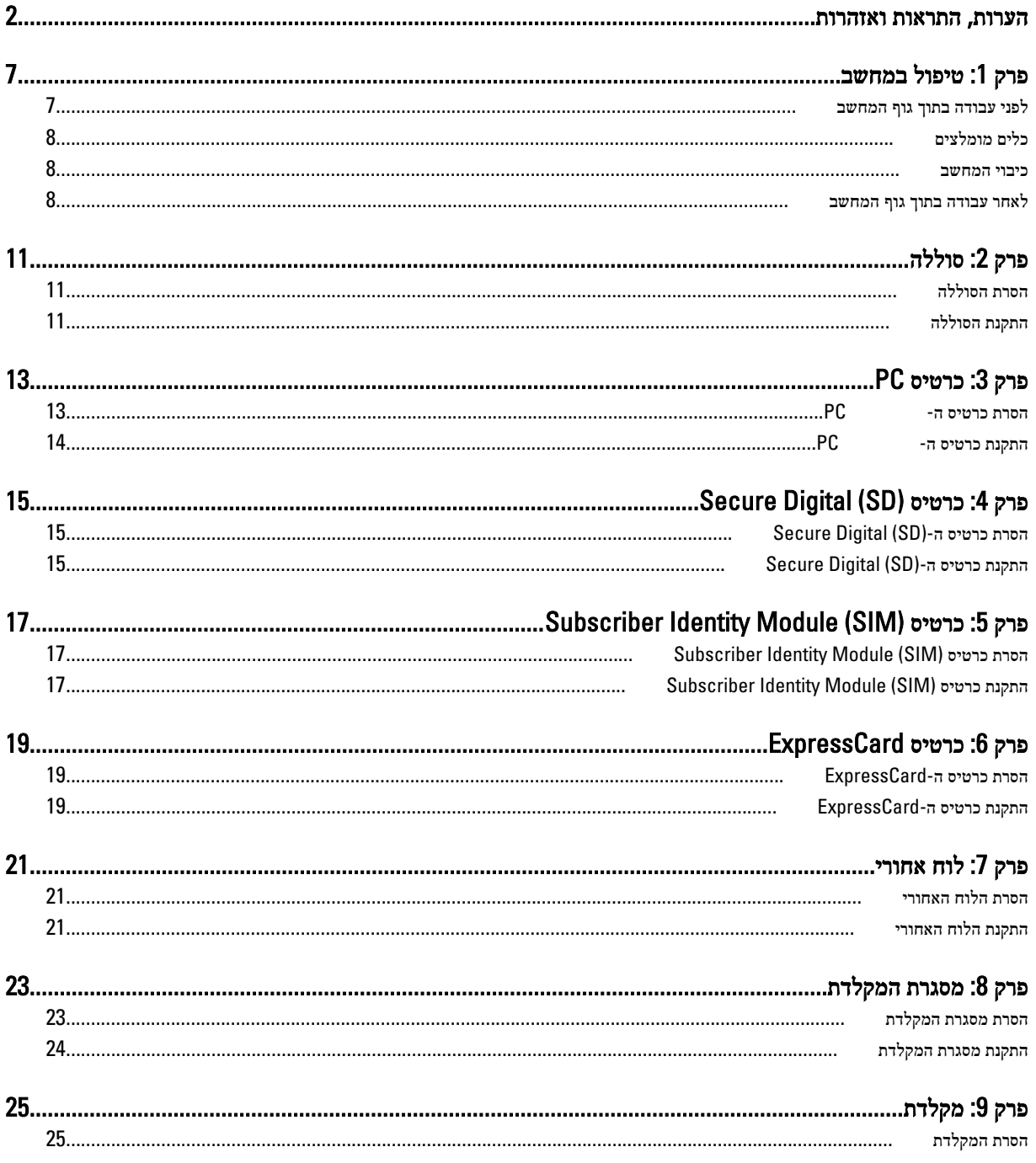

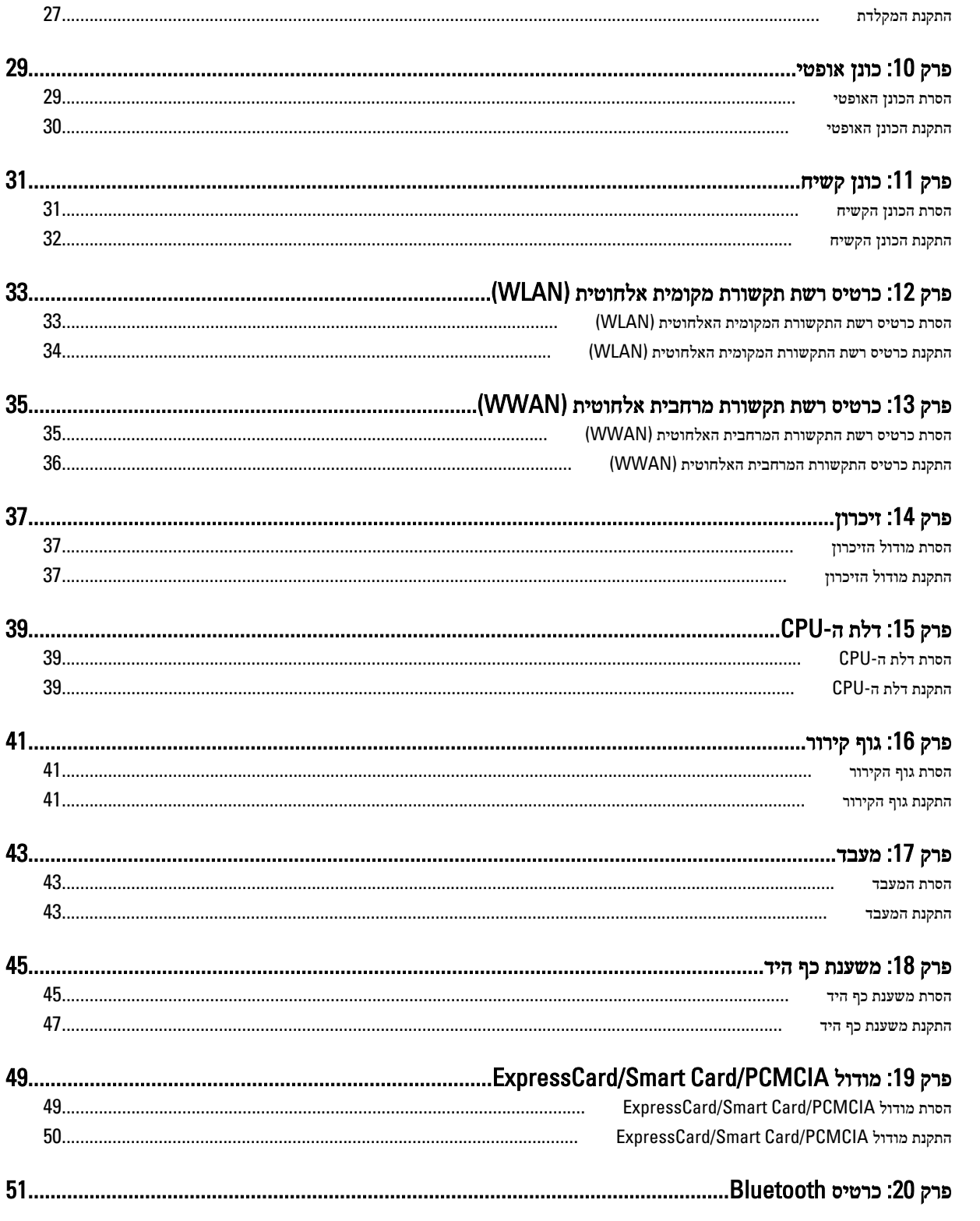

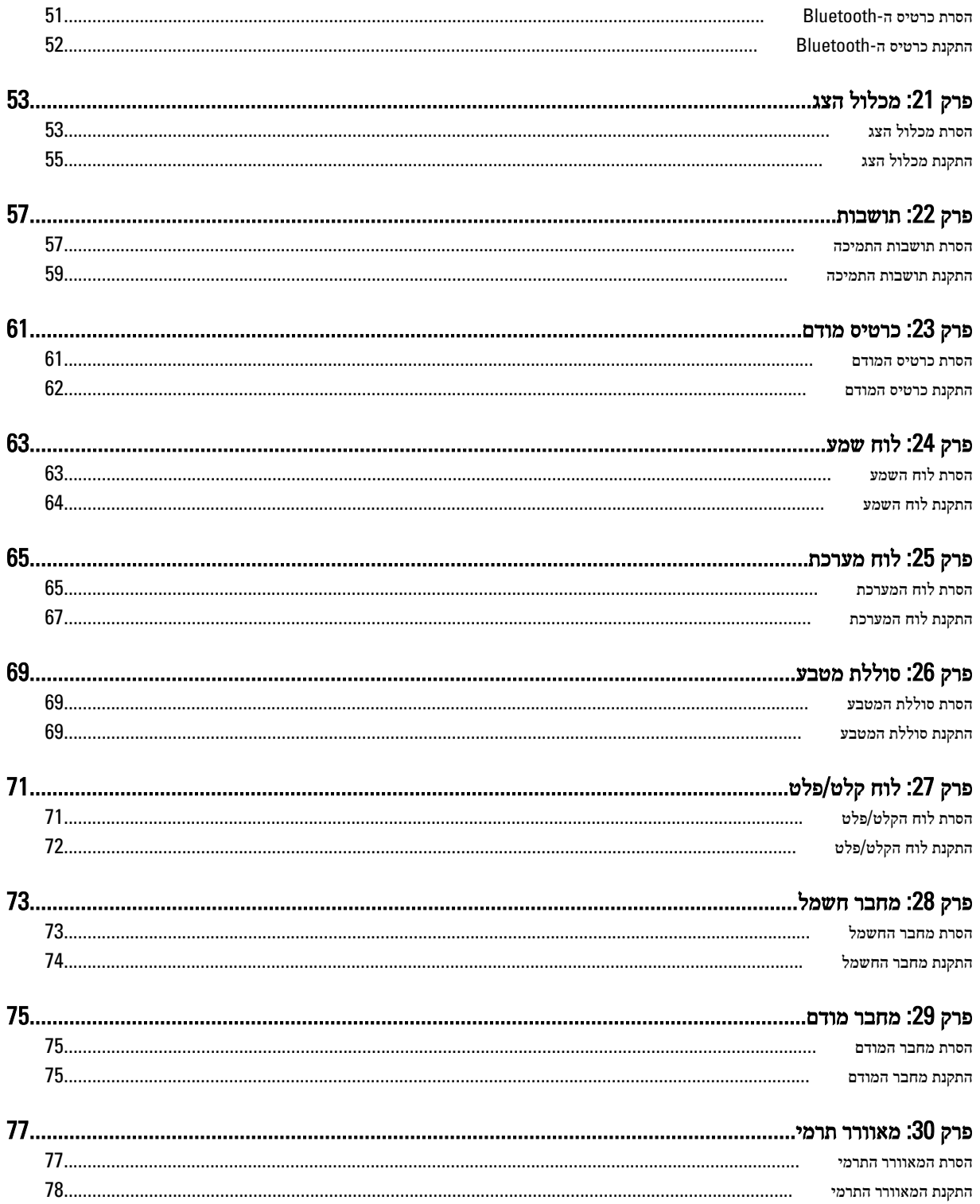

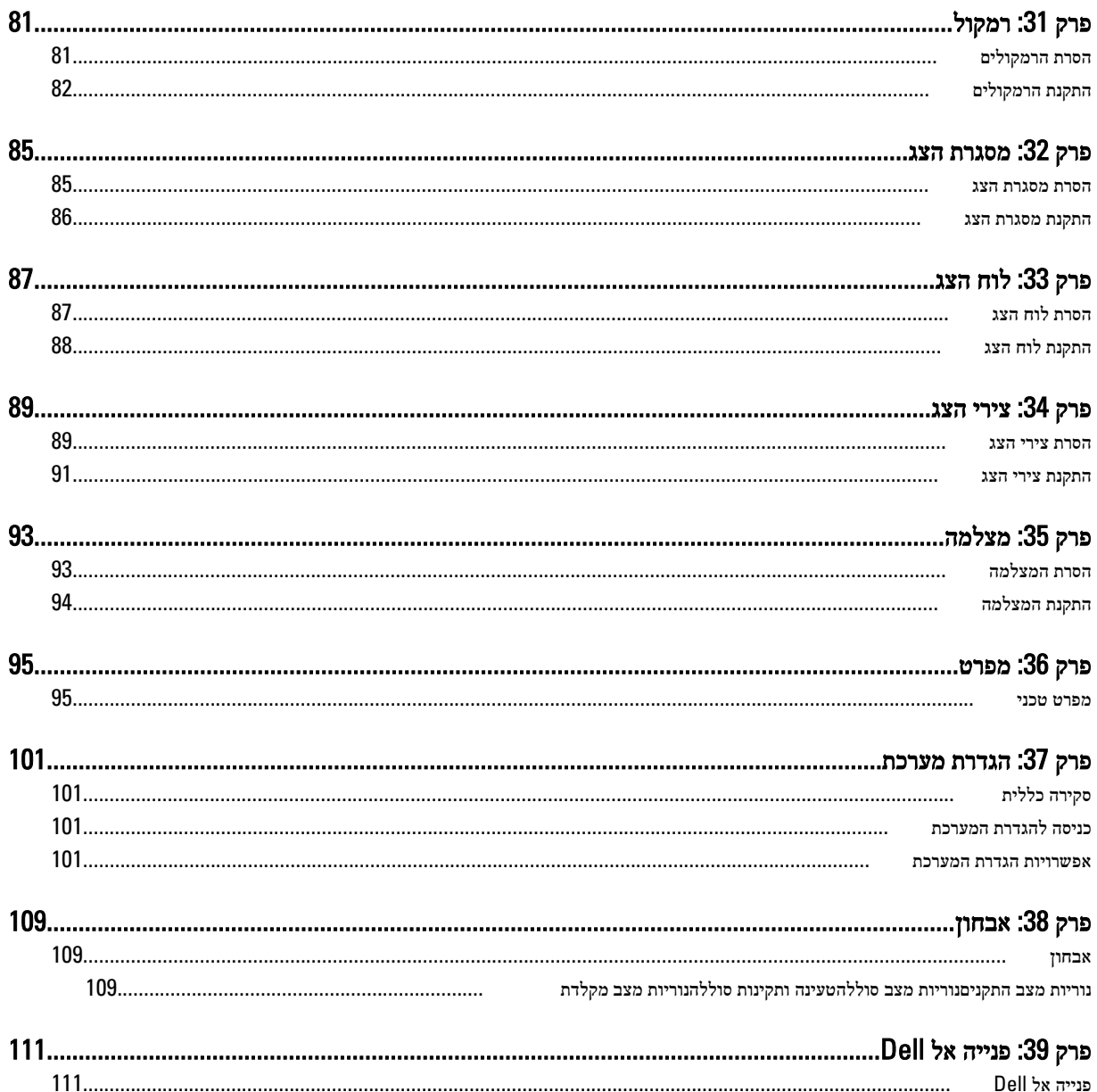

## טיפול במחשב

### לפני עבודה בתוך גוף המחשב

פעל לפי הנחיות הבטיחות הבאות כדי לסייע בהגנה על המחשב מפני נזק אפשרי וכדי לסייע בהבטחת בטיחותך האישית. אלא אם צוין אחרת, כל הליך מניח שמתקיימים התנאים הבאים:

- ביצעת את הפעולות המפורטות בסעיף 'עבודה בתוך גוף המחשב'.
	- קראת את הוראות הבטיחות המצורפות למחשב.
- רכיב ניתן להחלפה או אם נרכש בנפרד להתקנה על ידי ביצוע הליך ההסרה בסדר הפוך.

#### אזהרה : ∕∧

לפני עבודה בתוך גוף המחשב, קרא את הוראות הבטיחות שנלוות למחשב. לקבלת מידע נוסף על נוהלי הבטיחות המומלצים, עיין ב Regulatory- Homepage Compliance באתר compliance\_regulatory/com.dell.www.

#### התראה :

ישנם תיקונים רבים שרק טכנאי שירות מוסמך יכול לבצע. עליך לבצע פתרון בעיות ותיקונים פשוטים בלבד כפי שמתיר תיעוד המוצר, או בהתאם להנחיות של השירות המקוון או השירות הטלפוני ושל צוות התמיכה. האחריות אינה מכסה נזק שייגרם עקב טיפול שאינו מאושר על-ידי Dell . קרא את הוראות הבטיחות המפורטות שצורפו למוצר ופעל על-פיהן.

#### התראה :

כדי למנוע פריקה אלקטרוסטטית, פרוק מעצמך חשמל סטטי באמצעות רצועת הארקה לפרק היד או נגיעה במשטח מתכת לא צבוע, כגון מחבר בגב המחשב.

#### התראה :

טפל ברכיבים ובכרטיסים בזהירות. אל תיגע ברכיבים או במגעים בכרטיס. החזק כרטיס בשוליו או בתושבת ההרכבה ממתכת. יש לאחוז ברכיבים כגון מעבד בקצוות ולא בפינים.

#### התראה :

בעת ניתוק כבל, יש למשוך את המחבר או את לשונית המשיכה שלו ולא את הכבל עצמו. כבלים מסוימים מצוידים במחברים עם לשוניות נעילה; בעת ניתוק כבל מסוג זה, לחץ על לשוניות הנעילה לפני ניתוק הכבל. בעת הפרדת מחברים, החזק אותם ישר כדי למנוע כיפוף של הפינים שלהם. נוסף על כך, לפני חיבור כבל, ודא ששני המחברים מכוונים ומיושרים כהלכה.

#### הערה :

צבעי המחשב ורכיבים מסוימים עשויים להיראות שונה מכפי שהם מופיעים במסמך זה.

כדי למנוע נזק למחשב, בצע את השלבים הבאים לפני תחילת העבודה בתוך גוף המחשב.

- 1. ודא שמשטח העבודה שטוח ונקי כדי למנוע שריטות על כיסוי המחשב.
	- 2. כבה את המחשב) ראה כיבוי [המחשב](#page-7-0).(
- 3. אם המחשב מחובר להתקן עגינה (מעוגן), כגון בסיס מדיה אופציונלי או סוללה, נתק אותו מהתקן העגינה.

#### התראה :

#### כדי לנתק כבל רשת, תחילה נתק את הכבל מהמחשב ולאחר מכן נתק אותו מהתקן הרשת.

- 4. נתק את כל כבלי הרשת מהמחשב.
- 5. נתק את המחשב ואת כל ההתקנים המחוברים משקעי החשמל שלהם.
	- 6. סגור את התצוגה והפוך את המחשב על משטח עבודה שטוח.

<span id="page-6-0"></span>1

#### הערה :

למניעת נזק ללוח המערכת, עליך להוציא את הסוללה הראשית לפני הטיפול במחשב.

- 7. הסר את הסוללה הראשית) ראה [סוללה](#page-10-0).(
- הפוך את המחשב עם הצד העליון כלפי מעלה.  $\mathbf 3$ 
	- 9. פתח את הצג.
- 10. לחץ על לחצן ההפעלה כדי להאריק את לוח המערכת.

#### התראה :

כדי למנוע התחשמלות, נתק תמיד את המחשב משקע החשמל לפני פתיחת התצוגה.

#### התראה :

<span id="page-7-0"></span>לפני נגיעה ברכיבים בתוך המחשב, הארק את עצמך על-ידי נגיעה במשטח מתכת לא צבוע, כגון המתכת על גב המחשב. במהלך העבודה, גע מדי פעם במשטח מתכת לא צבוע כדי לפרוק חשמל סטטי, העלול לפגוע ברכיבים פנימיים.

11. הוצא כרטיסי ExpressCards או Cards Smart מהחריצים שלהם.

### כלים מומלצים

כדי לבצע את ההליכים המתוארים במסמך זה, ייתכן שתזדקק לכלים הבאים:

- מברג שטוח קטן
- מברג פיליפס #0
- מברג פיליפס #1
- להב חיתוך קטן מפלסטיק
- תקליטור של תוכנית עדכון BIOS Flash

#### כיבוי המחשב

התראה :

כדי להימנע מאובדן נתונים, שמור וסגור את כל הקבצים הפתוחים וצא מכל התוכניות הפתוחות לפני כיבוי המחשב.

- 1. כבה את מערכת ההפעלה:
- ב :Vista Windows-

לחץ על Start( **התחל) <sup>13</sup>7**, לאחר מכן לחץ על החץ בפינה הימנית התחתונה של תפריט Start (**התחלה)** כמוצג להלן ולבסוף לחץ על Down Shut( כיבוי(.

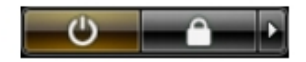

 $-WindownsXP-5 =$ 

לחץ על Start (התחל) → Turn Off Computer (כיבוי המחשב) → Turn Off (כיבוי) . המחשב יכבה בתום תהליך כיבויה של מערכת ההפעלה.

2. ודא שהמחשב וכל ההתקנים המחוברים כבויים. אם המחשב וההתקנים המחוברים לא נכבו באופן אוטומטי כאשר כיבית את מערכת ההפעלה, לחץ והחזק את לחצן ההפעלה במשך כ -4 שניות כדי לכבות אותם.

### לאחר עבודה בתוך גוף המחשב

לאחר השלמת הליכי החלפה, הקפד לחבר התקנים חיצוניים, כרטיסים וכבלים לפני הפעלת המחשב.

#### התראה :

כדי שלא לגרום נזק למחשב, השתמש אך ורק בסוללה שנועדה לשימוש במחשב מסוים זה של Dell . אין להשתמש בסוללות המיועדות למחשביDell אחרים.

- 1. חבר את כל ההתקנים החיצוניים, כגון משכפל יציאות, סוללת slice או בסיס מדיה, והחזר למקומם את כל הכרטיסים, כגון .ExpressCard
	- 2. חבר למחשב את כבלי הטלפון או הרשת.

#### התראה:  $\triangle$

כדי לחבר כבל רשת, תחילה חבר את הכבל להתקן הרשת ולאחר מכן למחשב.

- החזר את הסוללה למקומה.  $3$
- 4. חבר את המחשב ואת כל ההתקנים המחוברים לשקעי החשמל שלהם.
	- 5. הפעל את המחשב.

# <span id="page-10-0"></span>2

## סוללה

## הסרת הסוללה

- 1. בצע את הפעולות המפורטות בסעיף לפני [העבודה](#page-6-0) בתוך גוף המחשב.
	- 2. החלק את תפסי השחרור כדי לשחרר את הסוללה.

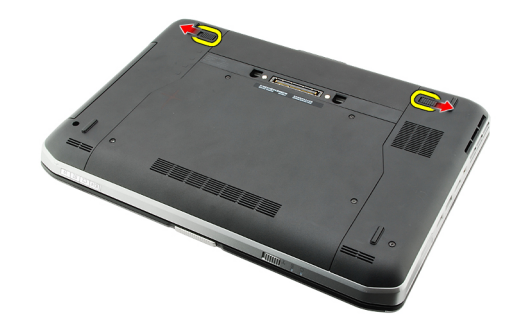

הסר את הסוללה מהמחשב.  $3$ 

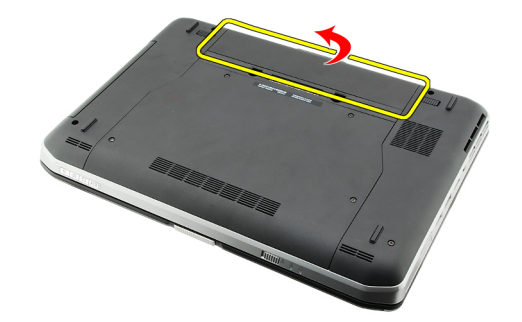

#### קישורים קשורים

התקנת הסוללה

## התקנת הסוללה

- 1. החלק את הסוללה בחזרה לתוך המחשב. תפסי השחרור יינעלו אוטומטית בנקישה.
- 2. בצע את הפעולות המפורטות בסעיף לאחר [העבודה](#page-7-0) בתוך גוף המחשב.

#### קישורים קשורים

הסרת הסוללה

## PC כרטיס

## PC-הסרת כרטיס ה

- <span id="page-12-0"></span>1. בצע את הפעולות המפורטות בסעיף לפני [העבודה](#page-6-0) בתוך גוף המחשב.
	- 2. לחץ על תפס כרטיס ה-PC כדי לשחרר את התפס.

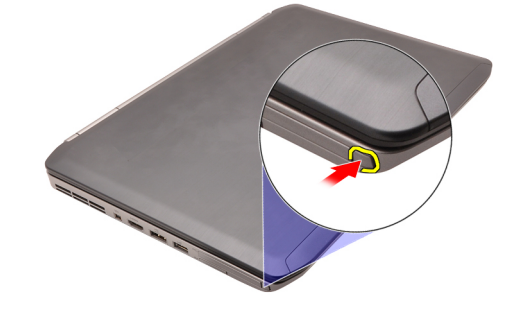

. לחץ על תפס כרטיס ה-PC כדי לשחרר את כרטיס ה-PC.

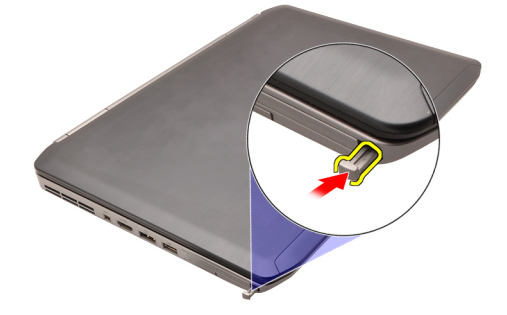

4. החלק את כרטיס ה PC- אל מחוץ למחשב.

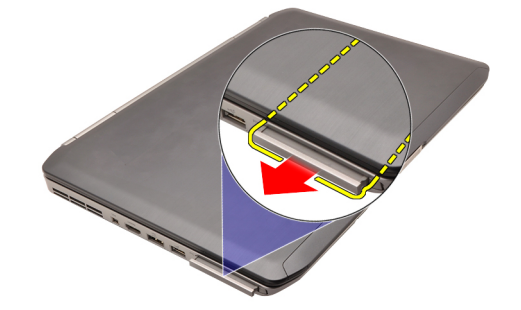

קישורים קשורים

[התקנת](#page-13-0) כרטיס ה[-PC](#page-13-0)

## PC-התקנת כרטיס ה

- 1. דחף את תפס כרטיס ה-PC כדי לנעול אותו.
- <span id="page-13-0"></span>2. דחף את כרטיס ה PC- לחריץ המיועד לו עד שייכנס למקומו בנקישה.
- 3. נצע את הפעולות המפורטות בסעיף <u>לאחר [העבודה](#page-7-0) בתוך גוף המחשב</u>.

#### קישורים קשורים

הסרת [כרטיס](#page-12-0) ה-[PC](#page-12-0)

## <span id="page-14-0"></span>(SD (Digital Secure כרטיס

## (SD (Digital Secure-הסרת כרטיס ה

- 1. בצע את הפעולות המפורטות בסעיף לפני [העבודה](#page-6-0) בתוך גוף המחשב.
	- 2. דחף את כרטיס ה SD- כלפי פנים.

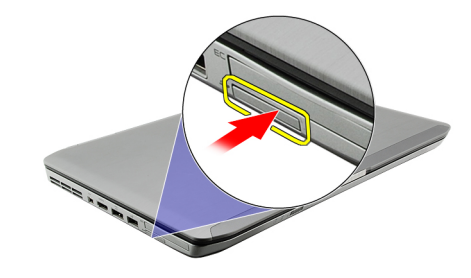

3. החלק את כרטיס ה-SD אל מחוץ למחשב.

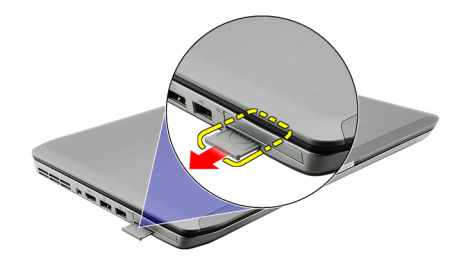

קישורים קשורים

התקנת כרטיס ה-Digital Secure( SD)

## (SD (Digital Secure-התקנת כרטיס ה

- 1. החלק את כרטיס ה SD- לחריץ שלו עד שייכנס למקומו בנקישה.
- 2. בצע את הפעולות המפורטות בסעיף לאחר [העבודה](#page-7-0) בתוך גוף המחשב.

#### קישורים קשורים

הסרת כרטיס ה-Digital Secure( SD)

## <span id="page-16-0"></span>(SIM (Module Identity Subscriber כרטיס

### (SIM (Module Identity Subscriber הסרת כרטיס

- 1. בצע את הפעולות המפורטות בסעיף לפני [העבודה](#page-6-0) בתוך גוף המחשב.
	- 2. הסר את [הסוללה](#page-10-0).
	- 3. לחץ על כרטיס ה-SIM שבדופן הסוללה ושחרר אותו.

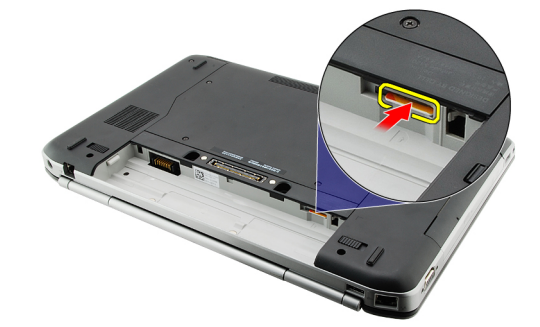

4. החלק את כרטיס ה SIM- אל מחוץ למחשב.

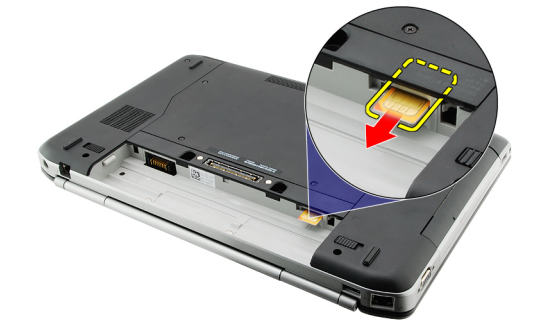

קישורים קשורים

התקנת כרטיס Module Identity Subscriber( SIM)

## (SIM (Module Identity Subscriber התקנת כרטיס

- 1. הכנס את כרטיס ה SIM- לחריץ.
	- 2. החזר את <mark>[הסוללה](#page-10-0)</mark> למקומה.
- 3. בצע את הפעולות המפורטות בסעיף לאחר [העבודה](#page-7-0) בתוך גוף המחשב.

#### קישורים קשורים

הסרת כרטיס Module Identity Subscriber( SIM)

## ExpressCard כרטיס

## ExpressCard-הסרת כרטיס ה

- <span id="page-18-0"></span>1. בצע את הפעולות המפורטות בסעיף לפני [העבודה](#page-6-0) בתוך גוף המחשב.
	- 2. דחף את כרטיס ה ExpressCard- כלפי פנים.

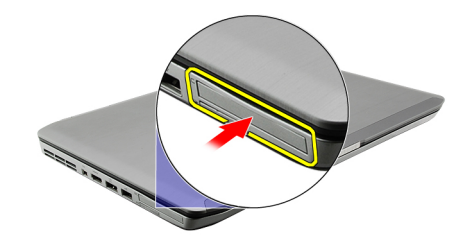

3. החלק את כרטיס ה- ExpressCard אל מחוץ למחשב.

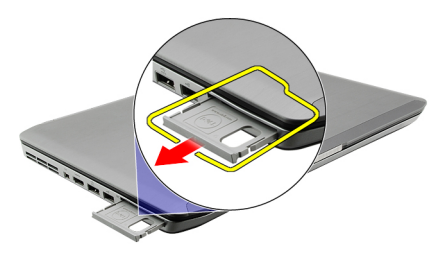

קישורים קשורים

התקנת כרטיס ה-ExpressCard

### ExpressCard-התקנת כרטיס ה

- 1. הכנס את כרטיס ה ExpressCard- לתוך החריץ עד שיכנס למקומו בנקישה.
	- 2. בצע את הפעולות המפורטות בסעיף לאחר [העבודה](#page-7-0) בתוך גוף המחשב.

#### קישורים קשורים

הסרת כרטיס ה-ExpressCard

## לוח אחורי

### הסרת הלוח האחורי

- 1. בצע את הפעולות המפורטות בסעיף לפני [העבודה](#page-6-0) בתוך גוף המחשב.
	- 2. הסר את <u>[הסוללה](#page-10-0)</u>.
	- סר את הברגים המהדקים את הלוח האחורי למקומו.  $\bf{3}$

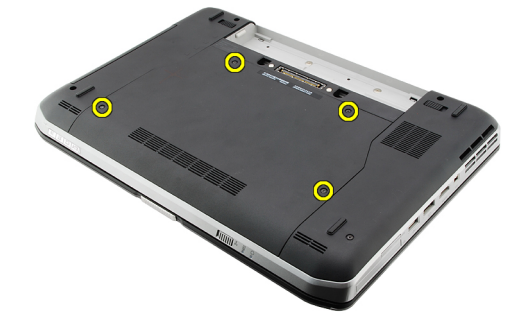

4. החלק את הלוח האחורי לכיוון חזית המחשב והסר אותו.

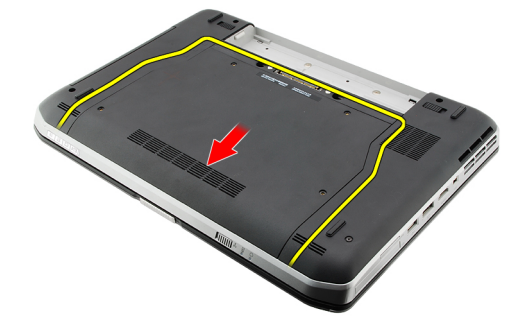

#### קישורים קשורים

התקנת הלוח האחורי

### התקנת הלוח האחורי

- 1. החלק את הלוח האחורי לכיוון גב המחשב.
- 2. חזק את הברגים כדי להדק את הלוח האחורי למקומו.
	- 3. החזר את <u>[הסוללה](#page-10-0)</u> למקומה.
- 4. בצע את הפעולות המפורטות בסעיף לאחר [העבודה](#page-7-0) בתוך גוף המחשב.

#### קישורים קשורים

הסרת הלוח האחורי

<span id="page-20-0"></span>7

## מסגרת המקלדת

## הסרת מסגרת המקלדת

- <span id="page-22-0"></span>1. נבצע את הפעולות המפורטות בסעיף <u>לפני [העבודה](#page-6-0) בתוך גוף המחשב</u>.
	- 2. הסר את [הסוללה](#page-10-0).
	- $\cdot$  שחרר את מסגרת המקלדת מהשוליים התחתונים.

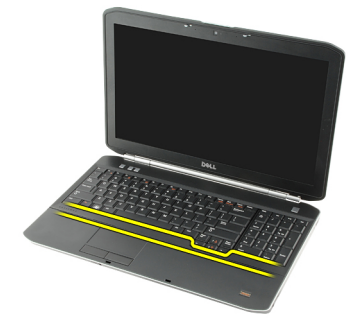

4. שחרר את מסגרת המקלדת מהשוליים העליונים.

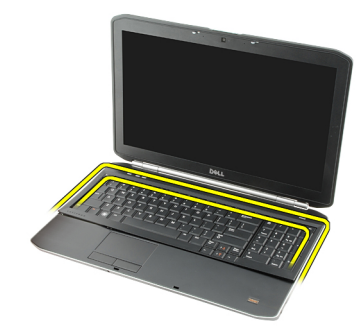

5. הסר את מסגרת המקלדת מהמחשב.

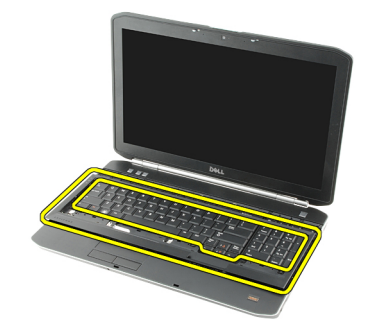

קישורים קשורים

#### התקנת מסגרת המקלדת

## התקנת מסגרת המקלדת

- 1. יישר את מסגרת המקלדת עם הלשוניות שבחלק העליון של משענת כף היד.
- <span id="page-23-0"></span>2. דחף את מסגרת המקלדת למטה לאורך השוליים עד שהיא תינעל למקומה בנקישה.
	- 3. החזר את <u>[הסוללה](#page-10-0)</u> למקומה.
	- 4. בצע את הפעולות המפורטות בסעיף לאחר [העבודה](#page-7-0) בתוך גוף המחשב.

#### קישורים קשורים

הסרת מסגרת [המקלדת](#page-22-0)

## מקלדת

## הסרת המקלדת

- <span id="page-24-0"></span>1. נצע את הפעולות המפורטות בסעיף <u>לפני [העבודה](#page-6-0) בתוך גוף המחשב</u>.
	- 2. הסר את <u>[הסוללה](#page-10-0)</u>.
	- הסר את <u>מסגרת [המקלדת](#page-22-0)</u>.<br>3.
- 4. הפוך את המחשב והסר את הבורג המהדק את המקלדת לגב המחשב.

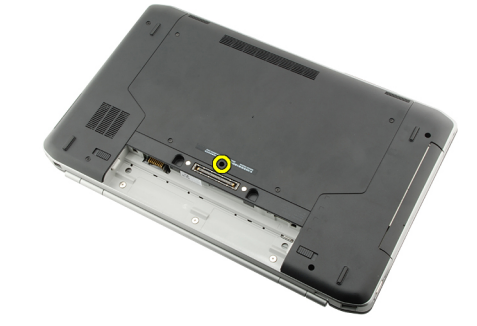

. הפוך את המחשב והסר את הברגים המהדקים את המקלדת לחזית המחשב.

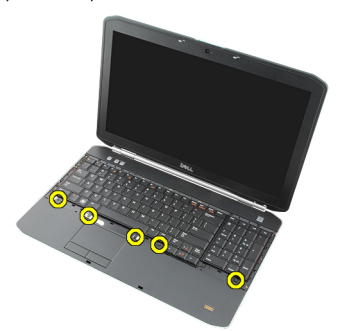

ס. שחרר את שולי המקלדת והפוך את המקלדת.

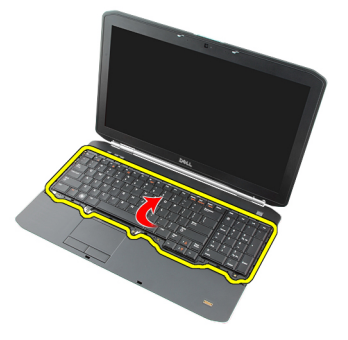

7. הסר את סרט הפלסטיק שמהדק את כבל הנתונים של המקלדת לגב המקלדת.

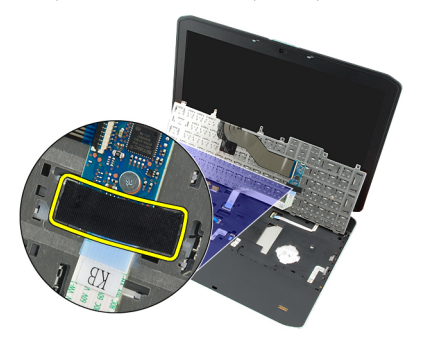

8. נתק את כבל הנתונים של המקלדת.

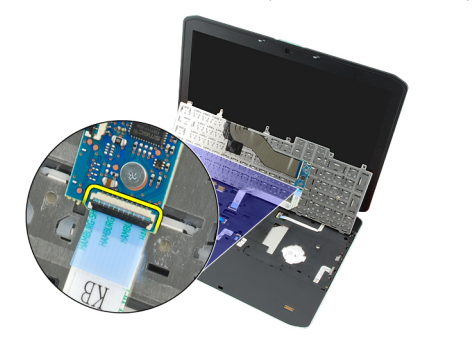

9. הפוך את המקלדת.

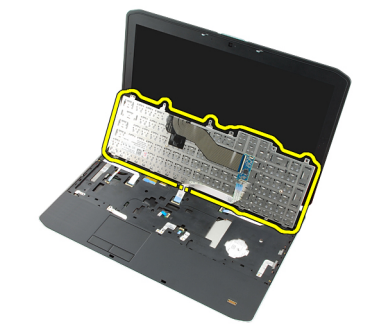

10. נתק את כבל הנתונים של המקלדת והסר אותה מהמחשב.

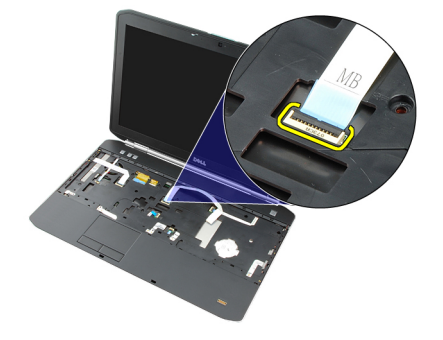

קישורים קשורים

התקנת [המקלדת](#page-26-0)

### התקנת המקלדת

- 1. חבר את כבל הנתונים של המקלדת ללוח המערכת.
- 2. חבר את כבל הנתונים של המקלדת לגב המקלדת.
- <span id="page-26-0"></span> $\,$ 3. החזר את סרט ההדבקה למקומו כדי להדק את כבל הנתונים של המקלדת לגב המקלדת.
	- 4. הצב את המקלדת על משענת כף היד ויישר את חורי הברגים.
		- 5. חזק את בורגי המקלדת.
		- הפוך את המחשב וחזק את הבורג בגב המחשב.  ${\bf 6}$ 
			- 7. החזר את <u>מסגרת [המקלדת](#page-23-0)</u> למקומה.
				- 8. החזר את [הסוללה](#page-10-0) למקומה.
	- 9. בצע את הפעולות המפורטות בסעיף לאחר [העבודה](#page-7-0) בתוך גוף המחשב.

#### קישורים קשורים

הסרת [המקלדת](#page-24-0)

# <span id="page-28-0"></span>10

## כונן אופטי

### הסרת הכונן האופטי

- 1. נבצע את הפעולות המפורטות בסעיף <u>לפני [העבודה](#page-6-0) בתוך גוף המחשב</u>.
	- 2. הסר את <u>[הסוללה](#page-10-0)</u>
	- 3. הסר את הלוח [האחורי](#page-20-0).
	- הסר את הבורג שמחבר את הכונן האופטי למחשב.  $\boldsymbol{A}$

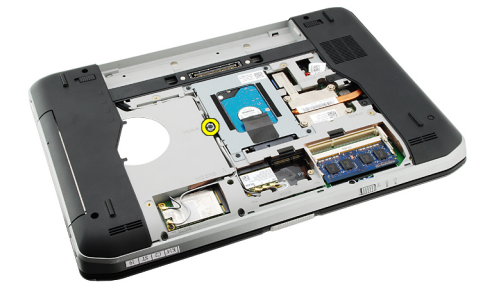

. דחף את לשונית הבורג הרחק מהמחשב כדי לשחרר את הכונן האופטי מתא הכונן.

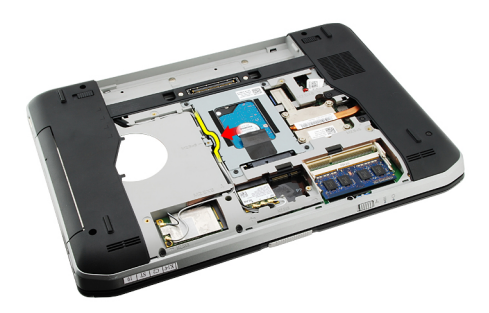

סר את הכונן האופטי מהמחשב.  $6$ 

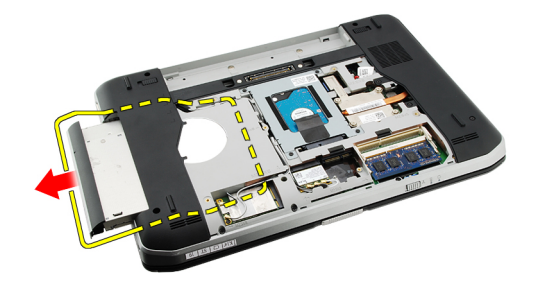

קישורים קשורים

#### התקנת הכונן האופטי

### התקנת הכונן האופטי

- <span id="page-29-0"></span>1. החלק את הכונן האופטי אל תוך תא הכונן בצדו הימני של המחשב.
- 2. חזק את הבורג בגב המחשב כדי להדק את הכונן האופטי למקומו.
	- 3. החזר את <u>הלוח [האחורי](#page-20-0)</u> למקומו.
		- 4. החזר את <u>[הסוללה](#page-10-0)</u> למקומה.
- 5. בצע את הפעולות המפורטות בסעיף לאחר [העבודה](#page-7-0) בתוך גוף המחשב.

#### קישורים קשורים

הסרת הכונן [האופטי](#page-28-0)

# <span id="page-30-0"></span>11

## כונן קשיח

## הסרת הכונן הקשיח

- 1. נבצע את הפעולות המפורטות בסעיף <u>לפני [העבודה](#page-6-0) בתוך גוף המחשב</u>.
	- 2. הסר את <u>[הסוללה](#page-10-0)</u>.
	- הסר את הלוח [האחורי](#page-20-0).  $3$
	- 4. הסר את הברגים המהדקים את תושבת הכונן הקשיח למחשב.

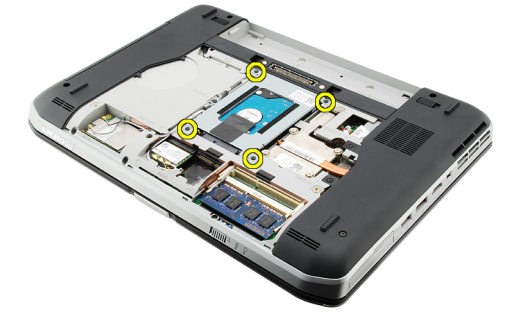

5. היעזר בלשונית כדי למשוך את תושבת הכונן הקשיח למעלה והסר אותה מהמחשב.

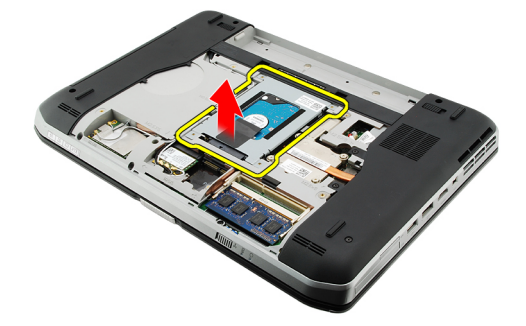

. הסר את בורגי תושבת הכונן הקשיח.  $6$ 

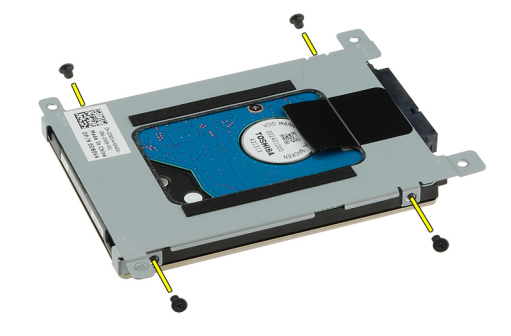

7. נתק את התושבת מהכונן הקשיח.

<span id="page-31-0"></span>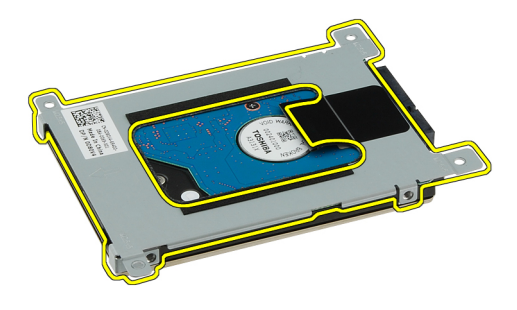

8. נתק את מחבר הכונן הקשיח מהכונן הקשיח.

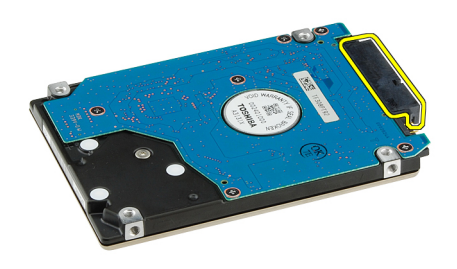

#### קישורים קשורים

התקנת מכלול הכונן הקשיח

### התקנת הכונן הקשיח

- 1. חבר מחדש את מחבר הכונן הקשיח לכונן הקשיח.
	- 2. הצמד את תושבת הכונן הקשיח לכונן הקשיח.
- 3. הדק את בורגי תושבת הכונן הקשיח כדי לוודא שהתושבת מיושרת כהלכה ומחזיקה את הכונן הקשיח במקומו.
	- 4. החלק את הכונן הקשיח לתוך התא, לכיוון המחבר בלוח המערכת.
		- ה חזק את הברגים כדי להדק את הכונן הקשיח למקומו. **5**.
			- 6. החזר את הלוח [האחורי](#page-20-0) למקומו.
				- 7. החזר את <u>[הסוללה](#page-10-0)</u> למקומה.
	- 8. בצע את הפעולות המפורטות בסעיף לאחר [העבודה](#page-7-0) בתוך גוף המחשב.

#### קישורים קשורים

הסרת מכלול הכונן [הקשיח](#page-30-0)

## <span id="page-32-0"></span>(WLAN (כרטיס רשת תקשורת מקומית אלחוטית

## (WLAN (הסרת כרטיס רשת התקשורת המקומית האלחוטית

- 1. בצע את הפעולות המפורטות בסעיף לפני [העבודה](#page-6-0) בתוך גוף המחשב.
	- 2. הסר את <u>[הסוללה](#page-10-0)</u>.
	- 3. הסר את הלוח [האחורי](#page-20-0).
	- 4. נתק את כבלי האנטנה מכרטיס ה .WLAN-

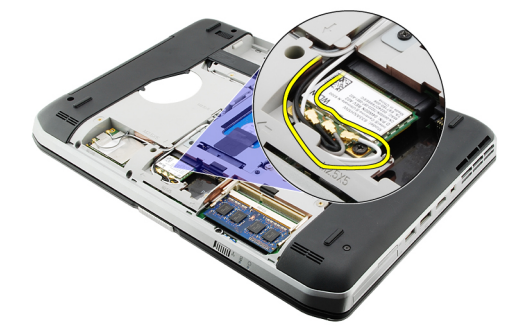

5. הסר את הבורג שמהדק את כרטיס ה-WLAN אל לוח המערכת.

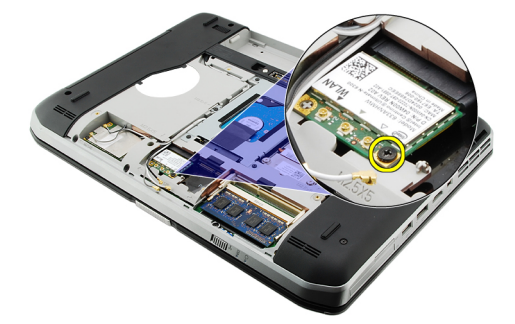

6. הסר את כרטיס ה .WLAN-

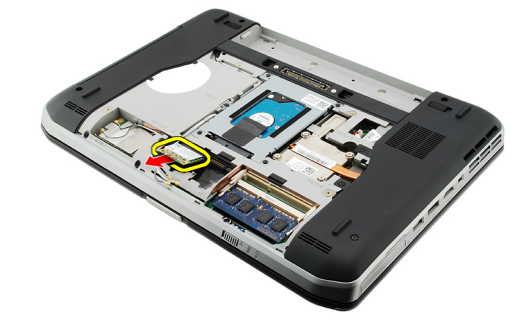

#### קישורים קשורים

התקנת כרטיס רשת התקשורת המקומית האלחוטית) WLAN)

## <span id="page-33-0"></span>(WLAN (התקנת כרטיס רשת התקשורת המקומית האלחוטית

- 1. החלק את כרטיס ה WLAN- לתוך החריץ המיועד לו.
- 2. חזק את הבורג כדי להדק את כרטיס ה WLAN- למחשב.
- 3. חבר את כבלי האנטנה על-פי קוד הצבעים שבכרטיס ה .WLAN-
	- 4. החזר את הלוח [האחורי](#page-20-0) למקומו.
		- 5. החזר את <u>[הסוללה](#page-10-0)</u> למקומה.
- 6. בצע את הפעולות המפורטות בסעיף לאחר [העבודה](#page-7-0) בתוך גוף המחשב.

#### קישורים קשורים

הסרת כרטיס רשת התקשורת המקומית [האלחוטית](#page-32-0)[\) WLAN\)](#page-32-0)

## <span id="page-34-0"></span>(WWAN (כרטיס רשת תקשורת מרחבית אלחוטית

## (WWAN (הסרת כרטיס רשת התקשורת המרחבית האלחוטית

- 1. בצע את הפעולות המפורטות בסעיף לפני [העבודה](#page-6-0) בתוך גוף המחשב.
	- 2. הסר את <u>[הסוללה](#page-10-0)</u>.
	- 3. הסר את הלוח [האחורי](#page-20-0).
	- 4. נתק את כבלי האנטנה מכרטיס ה .WANN-

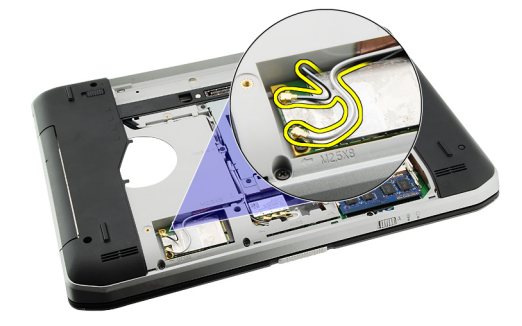

5. הסר את הבורג שמאבטח את כרטיס ה WWAN- אל לוח המערכת.

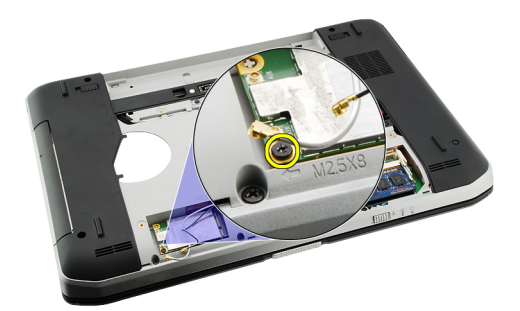

6. הסר את כרטיס ה WWAN- .

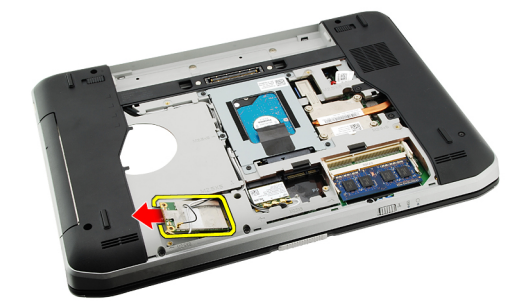

#### קישורים קשורים

התקנת כרטיס התקשורת המרחבית האלחוטית) WWAN)

## <span id="page-35-0"></span>(WWAN (התקנת כרטיס התקשורת המרחבית האלחוטית

- 1. החלק את כרטיס ה WWAN- לתוך החריץ המיועד לו.
- 2. חזק את הבורג כדי להדק את כרטיס ה WWAN- למחשב.
- 3. חבר את כבלי האנטנה על-פי קוד הצבעים שבכרטיס ה .WWAN-
	- 4. החזר את הלוח [האחורי](#page-20-0) למקומו.
		- 5. החזר את <u>[הסוללה](#page-10-0)</u> למקומה.
- 6. בצע את הפעולות המפורטות בסעיף לאחר [העבודה](#page-7-0) בתוך גוף המחשב.

#### קישורים קשורים

הסרת כרטיס רשת התקשורת המרחבית [האלחוטית](#page-34-0)[\) WWAN\)](#page-34-0)
### זיכרון

### הסרת מודול הזיכרון

- <span id="page-36-0"></span>1. נבצע את הפעולות המפורטות בסעיף <u>לפני [העבודה](#page-6-0) בתוך גוף המחשב</u>.
	- 2. הסר את <u>[הסוללה](#page-10-0)</u>.
	- 3. הסר את הלוח [האחורי](#page-20-0).
	- 4. שחרר את התפסים ממודול הזיכרון.

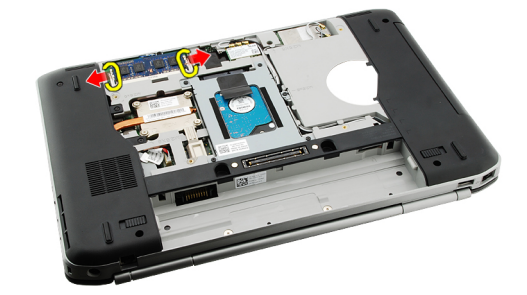

5. הסר את מודול הזיכרון מהמחשב.

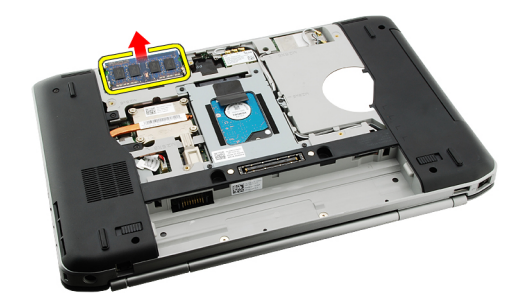

#### קישורים קשורים

התקנת מודול הזיכרון

### התקנת מודול הזיכרון

- 1. הכנס את מודול הזיכרון לחריץ במחשב.
- . לחץ על מודול הזיכרון עד שהתפסים יהדקו אותו למקומו.  $\mathbf 2$ 
	- 3. החזר את הלוח [האחורי](#page-20-0) למקומו.
		- 4. החזר את <mark>[הסוללה](#page-10-0)</mark> למקומה.
- 5. בצע את הפעולות המפורטות בסעיף לאחר [העבודה](#page-7-0) בתוך גוף המחשב.

הסרת מודול [הזיכרון](#page-36-0)

קישורים קשורים

# CPU-דלת ה

### CPU-הסרת דלת ה

- <span id="page-38-0"></span>1. בצע את הפעולות המפורטות בסעיף לפני [העבודה](#page-6-0) בתוך גוף המחשב.
	- 2. הסר את [הסוללה](#page-10-0).
	- 3. הסר את הלוח [האחורי](#page-20-0).
	- 4. הסר את הברגים שמהדקים את דלת ה CPU- למחשב.

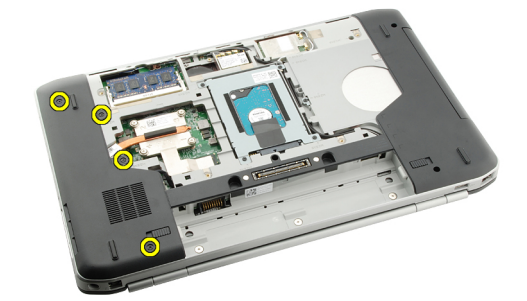

5. הסר את דלת ה .CPU-

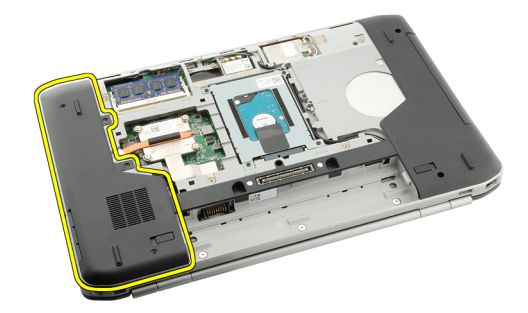

#### קישורים קשורים

התקנת דלת ה-CPU

### CPU-התקנת דלת ה

- 1. החלק את דלת ה CPU- למטה ולכיוון גב המחשב.
- 2. חזק את הברגים כדי להדק את דלת ה CPU- למקומה.
	- 3. החזר את הלוח [האחורי](#page-20-0) למקומו.
		- 4. החזר את <mark>[הסוללה](#page-10-0)</mark> למקומה.
- 5. בצע את הפעולות המפורטות בסעיף לאחר [העבודה](#page-7-0) בתוך גוף המחשב.

קישורים קשורים [הסרת](#page-38-0) דלת ה-[CPU](#page-38-0)

## גוף קירור

### הסרת גוף הקירור

- <span id="page-40-0"></span>1. בצע את הפעולות המפורטות בסעיף לפני [העבודה](#page-6-0) בתוך גוף המחשב.
	- 2. הסר את <u>[הסוללה](#page-10-0)</u>
	- הסר את הלוח [האחורי](#page-20-0).  $3$
	- 4. הסר את [דלת](#page-38-0) ה-[CPU](#page-38-0).
	- 5. שחרר את הברגים שבגוף הקירור.

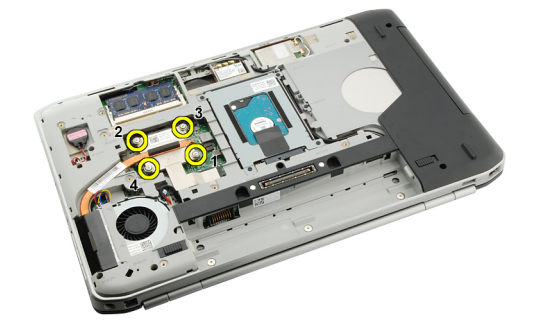

הרם את גוף הקירור והסר אותו מהמחשב.  $6$ 

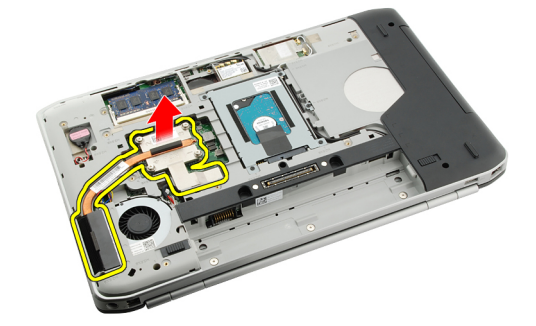

#### קישורים קשורים

התקנת גוף הקירור

### התקנת גוף הקירור

- 1. חזק את הברגים לפי סדר המספרים שבמודול גוף הקירור.
	- 2. החזר את [דלת](#page-38-0) ה-[CPU](#page-38-0) למקומה.
	- .<br>3. החזר את <u>הלוח [האחורי](#page-20-0)</u> למקומו.
		- 4. החזר את <u>[הסוללה](#page-10-0)</u> למקומה.
- 5. בצע את הפעולות המפורטות בסעיף לאחר [העבודה](#page-7-0) בתוך גוף המחשב.

הסרת גוף [הקירור](#page-40-0)

קישורים קשורים

### מעבד

#### הסרת המעבד

- <span id="page-42-0"></span>1. בצע את הפעולות המפורטות בסעיף לפני [העבודה](#page-6-0) בתוך גוף המחשב.
	- 2. הסר את <u>[הסוללה](#page-10-0)</u>.
	- הסר את הלוח [האחורי](#page-20-0).  $3$
	- 4. הסר את [דלת](#page-38-0) ה-[CPU](#page-38-0).
	- 5. הסר את גוף [הקירור](#page-40-0).
	- סובב את בורג הפיקה של המעבד נגד כיוון השעון. **6**.

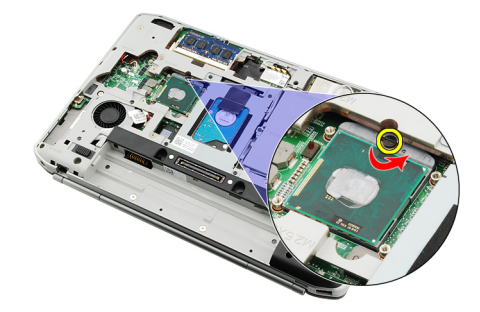

7. הסר את המעבד.

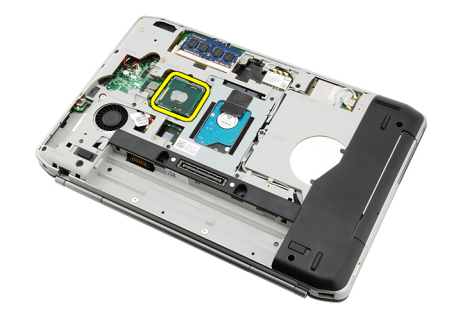

#### קישורים קשורים

התקנת המעבד

### התקנת המעבד

- 1. הכנס את המעבד לתוך שקע המעבד. ודא שהמעבד מונח במקומו בצורה יציבה.
	- 2. החזר את <mark>גוף [הקירור](#page-40-0)</mark> למקומו.
	- 3. החזר את [דלת](#page-38-0) ה-[CPU](#page-38-0) למקומה.
- 4. החזר את <u>הלוח [האחורי](#page-20-0)</u> למקומו.
	- 5. החזר את <u>[הסוללה](#page-10-0)</u> למקומה.
- 6. בצע את הפעולות המפורטות בסעיף לאחר [העבודה](#page-7-0) בתוך גוף המחשב.

הסרת [המעבד](#page-42-0)

### משענת כף היד

### הסרת משענת כף היד

- <span id="page-44-0"></span>1. בצע את הפעולות המפורטות בסעיף לפני [העבודה](#page-6-0) בתוך גוף המחשב.
	- 2. הסר את <u>[הסוללה](#page-10-0)</u>.
	- 3. הסר את הלוח [האחורי](#page-20-0).
	- 4. הסר את <u>מסגרת [המקלדת](#page-22-0)</u>.
		- 5. הסר את <u>[המקלדת](#page-24-0)</u>.
		- 6. הסר את הכונן [האופטי](#page-28-0).
		- 7. הסר את [דלת](#page-38-0) ה-[CPU](#page-38-0).
	- 8. הסר את הברגים מתחתית המחשב.

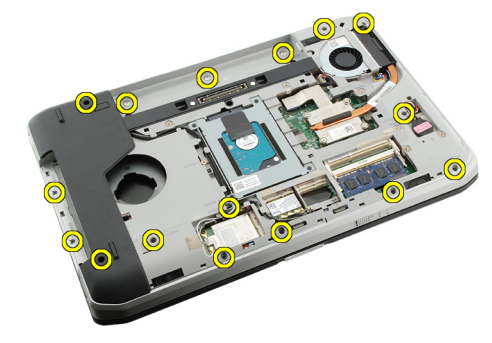

הפוך את המחשב והסר את הברגים ממשענת כף היד.  $\,$ 

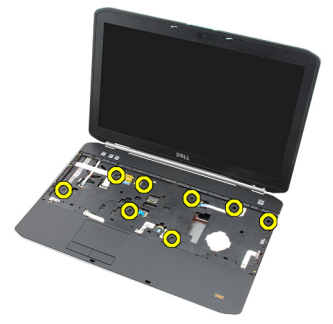

10. נתק את כבל לחצן המדיה.

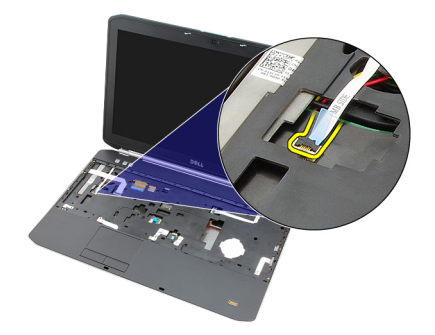

11. נתק את כבל נורית ההפעלה.

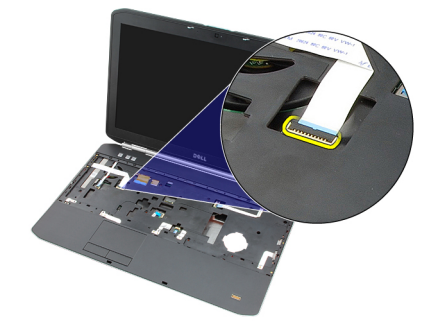

12. נתק את כבל משטח המגע.

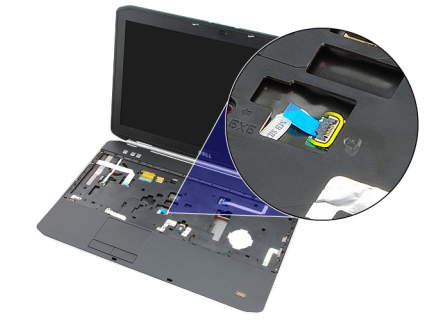

13. נתק את כבל לחצן ההפעלה.

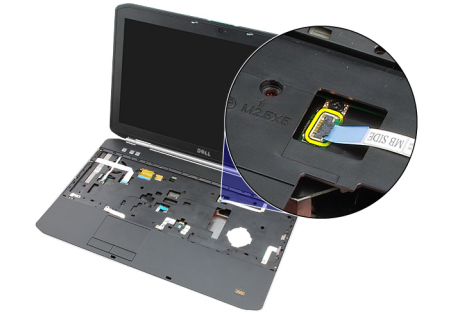

14. נתק את כבל טביעת האצבעת.

<span id="page-46-0"></span>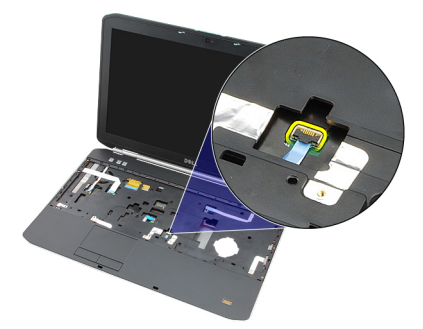

15. הרם את השוליים הימניים של מכלול משענת כף היד.

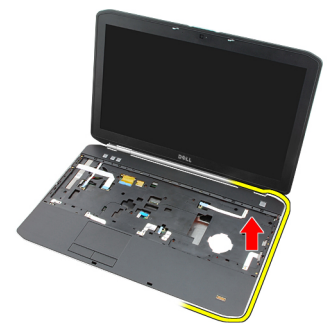

16. שחרר את הלשוניות בשוליים השמאליים של מכלול משענת כף היד והסר את מכלול משענת כף היד.

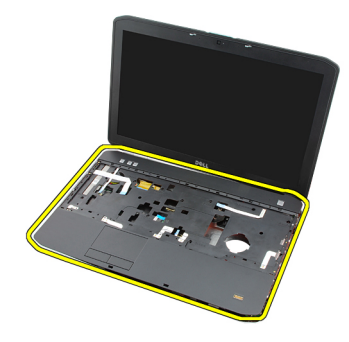

#### קישורים קשורים

התקנת משענת כף היד

### התקנת משענת כף היד

- 1. לחץ על שולי משענת כף היד כלפי מטה, החל מהשוליים השמאליים וסביב כל שולי המחשב.
	- 2. דחף את כל השוליים כלפי מטה כדי לוודא שהלשוניות יינעלו במקומן.
		- הבר את כל הכבלים למשענת כף היד.  $\cdot$
		- 4. חזק את הברגים כדי להדק את משענת כף היד למקומה.
	- הפוך את המחשב וחזק את הברגים כדי להדק את משענת כף היד למקומה.
		- 6. החזר את [דלת](#page-38-0) ה-[CPU](#page-38-0) למקומה.
			- 7. החזר את <u>[המקלדת](#page-26-0)</u> למקומה.
		- 8. החזר את מסגרת [המקלדת](#page-23-0) למקומה.
			- 9. החזר את הכונן [האופטי](#page-29-0) למקומו.
- 10. החזר את <u>הלוח [האחורי](#page-20-0)</u> למקומו.
	- 11. החזר את <u>[הסוללה](#page-10-0)</u> למקומה.
- 12. בצע את הפעולות המפורטות בסעיף לאחר [העבודה](#page-7-0) בתוך גוף המחשב.

הסרת [משענת](#page-44-0) כף היד

# <span id="page-48-0"></span>PCMCIA/Card Smart/ExpressCard מודול

### PCMCIA/Card Smart/ExpressCard הסרת מודול

- 1. בצע את הפעולות המפורטות בסעיף לפני [העבודה](#page-6-0) בתוך גוף המחשב.
	- 2. הסר את <u>[הסוללה](#page-10-0)</u>.
	- 3. הסר את הלוח [האחורי](#page-20-0).
	- 4. הסר את מסגרת [המקלדת](#page-22-0).
		- 5. הסר את <mark>[המקלדת](#page-24-0)</mark>.
		- 6. הסר את <u>הכונן [האופטי](#page-28-0)</u>.
		- 7. הסר את [דלת](#page-38-0) ה-[CPU](#page-38-0).
		- 8. הסר את [משענת](#page-44-0) כף היד.
- 9. הסר את הברגים המחברים את מודול PCMCIA/Card Smart/ExpressCard למחשב.

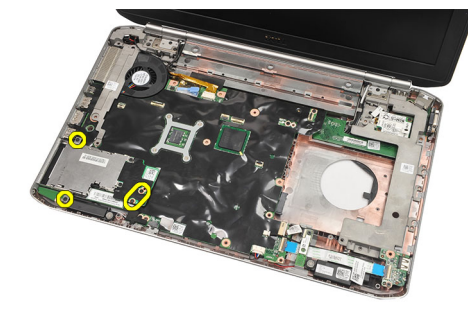

10. הסר את מודול .PCMCIA/Card Smart/ExpressCard

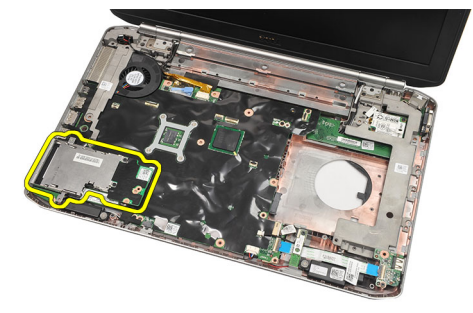

קישורים קשורים [התקנת](#page-49-0) מודול [PCMCIA/Card Smart/ExpressCard](#page-49-0)

### PCMCIA/Card Smart/ExpressCard התקנת מודול

- <span id="page-49-0"></span>1. חבר את המחבר שבגב מודול PCMCIA/Card Smart/ExpressCard לסימון המחבר שבלוח המערכת.
	- 2. חזק את הברגים כדי להדק את מודול PCMCIA/Card Smart/ExpressCard למקומו.
		- 3. החזר את [משענת](#page-46-0) כף היד למקומה.
			- 4. החזר את [דלת](#page-38-0) ה-[CPU](#page-38-0) למקומה.
		- 5. החזר את <u>מסגרת [המקלדת](#page-23-0)</u> למקומה.
			- 6. החזר את [המקלדת](#page-26-0) למקומה.
			- 7. החזר את הכונן [האופטי](#page-29-0) למקומו.
			- 8. החזר את <u>הלוח [האחורי](#page-20-0)</u> למקומו.
				- 9. החזר את <mark>[הסוללה](#page-10-0)</mark> למקומה.
		- 10. בצע את הפעולות המפורטות בסעיף לאחר [העבודה](#page-7-0) בתוך גוף המחשב.

#### קישורים קשורים

הסרת [מודול](#page-48-0) [PCMCIA/Card Smart/ExpressCard](#page-48-0)

## Bluetooth כרטיס

### Bluetooth-הסרת כרטיס ה

- <span id="page-50-0"></span>1. בצע את הפעולות המפורטות בסעיף לפני [העבודה](#page-6-0) בתוך גוף המחשב.
	- 2. הסר את <u>[הסוללה](#page-10-0)</u>.
	- 3. הסר את הלוח [האחורי](#page-20-0).
	- 4. הסר את <mark>מסגרת [המקלדת](#page-22-0)</mark>.
		- 5. הסר את <mark>[המקלדת](#page-24-0)</mark>.
		- 6. הסר את הכונן [האופטי](#page-28-0).
		- 7. הסר את [דלת](#page-38-0) ה-[CPU](#page-38-0).
	- 8. הסר את <u>[משענת](#page-44-0) כף היד</u>.
	- 9. נתק את כבל ה-Bluetooth מלוח המערכת.

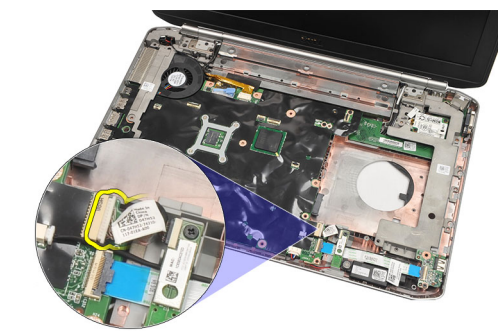

10. הסר את הבורג שמהדק את כרטיס ה-Bluetooth למקומו.

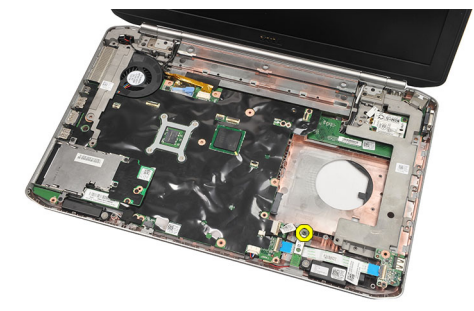

11. הסר את כרטיס ה .Bluetooth-

<span id="page-51-0"></span>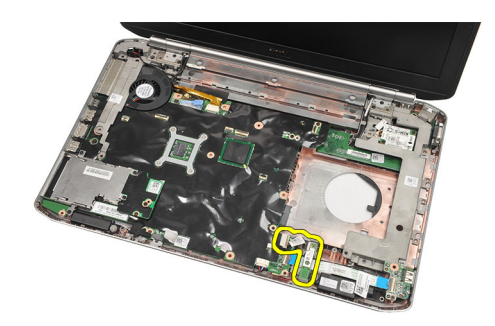

12. נתק את כבל ה Bluetooth- מכרטיס ה .Bluetooth-

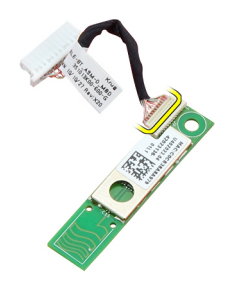

#### קישורים קשורים

התקנת כרטיס ה-Bluetooth

### Bluetooth-התקנת כרטיס ה

- 1. חבר את כבל כרטיס ה Bluetooth- אל הכרטיס.
	- 2. הנח את כרטיס ה-Bluetooth בתוך המחשב.
- 3. חזק את הבורג כדי להדק את כרטיס ה-Bluetooth למקומו במחשב.
	- 4. חבר את כבל ה Bluetooth- ללוח המערכת.
		- 5. החזר את [משענת](#page-46-0) כף היד למקומה.
		- 6. החזר את [דלת](#page-38-0) ה-[CPU](#page-38-0) למקומה.
		- 7. החזר את <u>מסגרת [המקלדת](#page-23-0)</u> למקומה.
			- 8. החזר את <u>[המקלדת](#page-26-0)</u> למקומה.
			- 9. החזר את הכונן [האופטי](#page-29-0) למקומו.
			- 10. החזר את <u>הלוח [האחורי](#page-20-0)</u> למקומו.
				- 11. החזר את <u>[הסוללה](#page-10-0)</u> למקומה.
- 12. בצע את הפעולות המפורטות בסעיף לאחר [העבודה](#page-7-0) בתוך גוף המחשב.

#### קישורים קשורים

הסרת [כרטיס](#page-50-0) ה-[Bluetooth](#page-50-0)

# מכלול הצג

### הסרת מכלול הצג

- <span id="page-52-0"></span>1. בצע את הפעולות המפורטות בסעיף לפני [העבודה](#page-6-0) בתוך גוף המחשב.
	- 2. הסר את <u>[הסוללה](#page-10-0)</u>.
	- 3. הסר את הלוח [האחורי](#page-20-0).
	- 4. הסר את <u>מסגרת [המקלדת](#page-22-0)</u>.
		- 5. הסר את <mark>[המקלדת](#page-24-0)</mark>.
		- 6. הסר את הכונן [האופטי](#page-28-0).
		- 7. הסר את הכונן [הקשיח](#page-30-0).
		- 8. הסר את [דלת](#page-38-0) ה-[CPU](#page-38-0).
		- 9. הסר את [משענת](#page-44-0) כף היד.
		- 10. נתק את כבלי האנטנה.

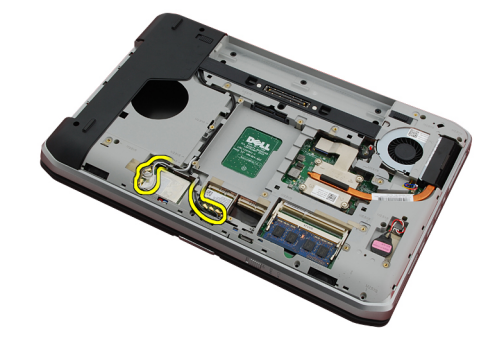

11. הסר את כבלי האנטנה מתעלות הניתוב.

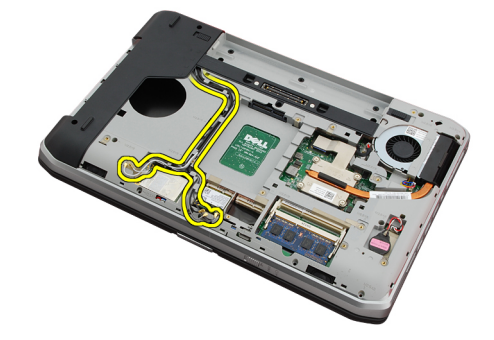

12. נתק את כבל ה LVDS-( איתות דיפרנציאל במתח נמוך.(

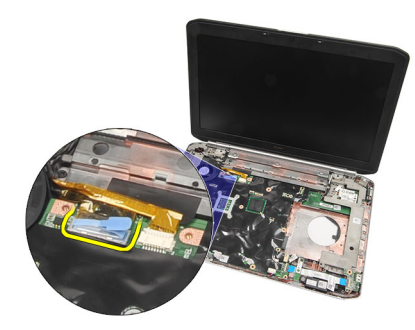

13. נתק את כבל המצלמה.

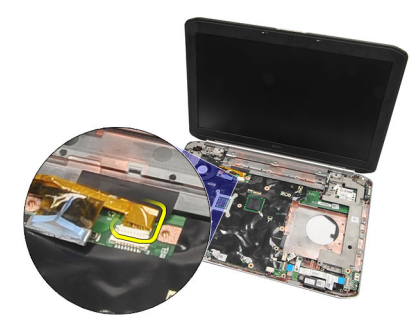

14. משוך את כבלי האנטנה דרך הפתח בחלקו העליון של המחשב.

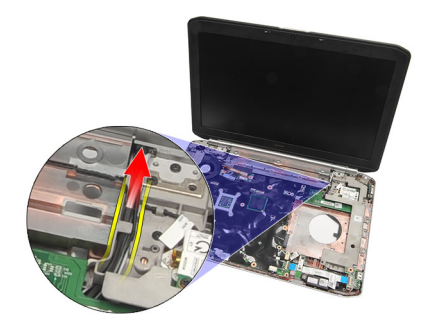

15. הסר את הברגים המחברים את מכלול הצג אל המחשב.

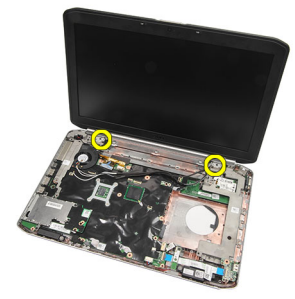

16. הסר את מכלול הצג.

<span id="page-54-0"></span>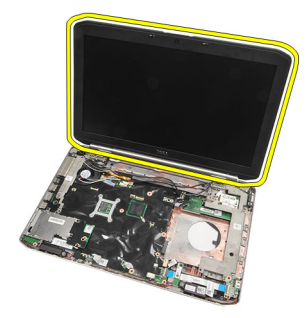

התקנת מכלול הצג

### התקנת מכלול הצג

- 1. הצמד את מכלול הצג אל בסיס המחשב.
- 2. חזק את הברגים כדי להדק את מכלול הצג למקומו.
- 3. חבר את כבל ה-LVDS (איתות דיפרנציאל מתח נמוך) אל לוח המערכת.
	- 4. חבר את כבל המצלמה ללוח המערכת.
	- ה. דחף את האנטנה דרך הפתח בתחתית המחשב.  ${\bf 5}$ 
		- הדק את כבל האנטנה אל תעלות הניתוב.  $6$
	- 7. חבר את האנטנה לכרטיסי ה .WWAN/WLAN-
		- 8. החזר את [משענת](#page-46-0) כף היד למקומה.
			- 9. החזר את [דלת](#page-38-0) ה-[CPU](#page-38-0) למקומה.
				- 10. החזר את <u>[המקלדת](#page-26-0)</u> למקומה.
		- 11. החזר את <u>מסגרת [המקלדת](#page-23-0)</u> למקומה.
			- 12. החזר את <u>הכונן [האופטי](#page-29-0)</u> למקומו.
			- 13. החזר את הכונן [הקשיח](#page-31-0) למקומו.
			- 14. החזר את <u>הלוח [האחורי](#page-20-0)</u> למקומו.
				- 15. החזר את [הסוללה](#page-10-0) למקומה.
- 16. בצע את הפעולות המפורטות בסעיף לאחר [העבודה](#page-7-0) בתוך גוף המחשב.

#### קישורים קשורים

הסרת [מכלול](#page-52-0) הצג

### תושבות

#### הסרת תושבות התמיכה

- <span id="page-56-0"></span>1. בצע את הפעולות המפורטות בסעיף לפני [העבודה](#page-6-0) בתוך גוף המחשב.
	- 2. הסר את <u>[הסוללה](#page-10-0)</u>.
	- הסר את הלוח [האחורי](#page-20-0).  $3$
	- 4. הסר את <u>מסגרת [המקלדת](#page-22-0)</u>.
		- 5. הסר את <u>[המקלדת](#page-24-0)</u>.
	- 6. הסר את הכונן [האופטי](#page-28-0).
	- 7. הסר את [דלת](#page-38-0) ה-[CPU](#page-38-0).
	- 8. הסר את [משענת](#page-44-0) כף היד.
		- 9. הסר את [מכלול](#page-52-0) הצג.
		- 10. הסר את <u>לוח [השמע](#page-62-0)</u>.
	- 11. הסר את [כרטיס](#page-50-0) ה[-bluetooth](#page-50-0).
		- 12. הסר את <u>כרטיס [המודם](#page-60-0)</u>.
- 13. נתק את כבל המודם והסר את הבורג המהדק את תושבת התמיכה הימנית למקומה.

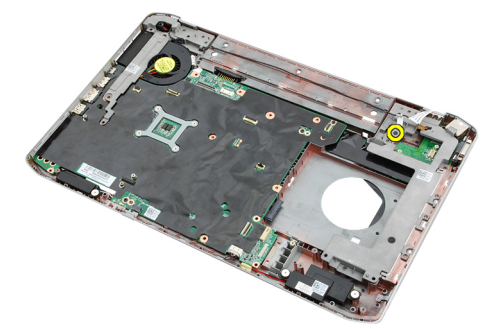

14. הסר את תושבת התמיכה הימנית.

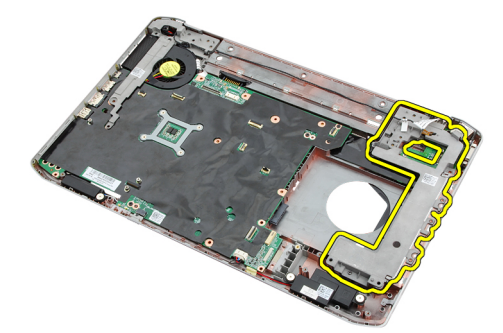

15. נתק את כבל המודם מהמודם.

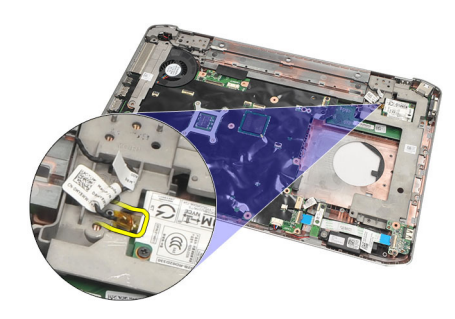

16. הוצא את כבל המודם מתעלת הניתוב.

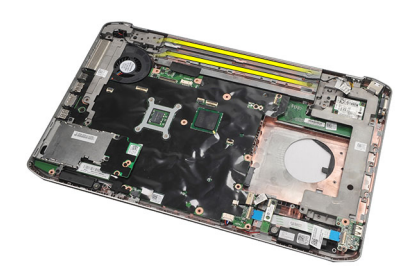

17. הסר את הברגים שמהדקים את תושבת התמיכה השמאלית למקומה.

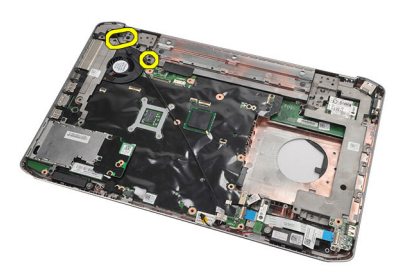

18. החלק את תושבת התמיכה השמאלית לאורך כבל המודם והסר אותה מהמחשב.

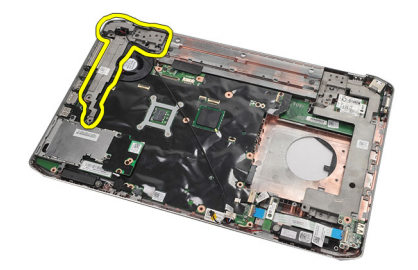

קישורים קשורים

התקנת תושבות [התמיכה](#page-58-0)

#### התקנת תושבות התמיכה

- <span id="page-58-0"></span>1. החלק את כבל המודם דרך הפתח בתושבת התמיכה השמאלית.י.
	- 2. הנח את תושבת התמיכה השמאלית במיקום המקורי.
- ה חזק את הברגים כדי להדק את תושבת התמיכה השמאלית למקומה. $\mathbf 3$ 
	- 4. הדק את כבל מחבר המודם לתעלת הניתוב שלו.
		- 5. חבר את כבל מחבר המודם אל כרטיס המודם.
	- הנח את תושבת התמיכה הימנית במיקום המקורי. ${\bf 6}$
	- 7. חזק את הבורג כדי להדק את תושבת התמיכה הימנית למקומה.
		- 8. החזר את כרטיס [המודם](#page-61-0) למקומו.
		- 9. החזר את [כרטיס](#page-51-0) ה[-Bluetooth](#page-51-0) למקומו.
			- 1<mark>0. החזר את <u>לוח [השמע](#page-63-0)</u> ל</mark>מקומו.
			- 11. החזר את [מכלול](#page-54-0) הצג למקומו.
			- 12. החזר את <u>[משענת](#page-46-0) כף היד</u> למקומה.
				- 13. החזר את <u>[דלת](#page-38-0) ה-[CPU](#page-38-0)</u> למקומה.
			- 14. החזר את <u>מסגרת [המקלדת](#page-23-0)</u> למקומה.
				- 15. החזר את [המקלדת](#page-26-0) למקומה.
				- 1<mark>6. החזר את <u>הכונן [האופטי](#page-29-0)</u> למקומו.</mark>
				- 17. החזר את <u>הלוח [האחורי](#page-20-0)</u> למקומו.
					- 18. החזר את <u>[הסוללה](#page-10-0)</u> למקומה.
- 19. בצע את הפעולות המפורטות בסעיף לאחר [העבודה](#page-7-0) בתוך גוף המחשב.

#### קישורים קשורים

הסרת תושבות [התמיכה](#page-56-0)

### כרטיס מודם

#### הסרת כרטיס המודם

- <span id="page-60-0"></span>1. בצע את הפעולות המפורטות בסעיף לפני [העבודה](#page-6-0) בתוך גוף המחשב.
	- 2. הסר את <u>[הסוללה](#page-10-0)</u>.
	- 3. הסר את הלוח [האחורי](#page-20-0).
	- 4. הסר את <u>מסגרת [המקלדת](#page-22-0)</u>.
		- 5. הסר את <u>[המקלדת](#page-24-0)</u>.
		- 6. הסר את הכונן [האופטי](#page-28-0).
		- 7. הסר את <u>הכונן [הקשיח](#page-30-0)</u>
		- 8. הסר את [דלת](#page-38-0) ה-[CPU](#page-38-0).
		- 9. הסר את <u>[משענת](#page-44-0) כף היד</u>
			- 10. הסר את <u>[מכלול](#page-52-0) הצג</u>
	- 11. נתק את כבל המודם מהמודם.

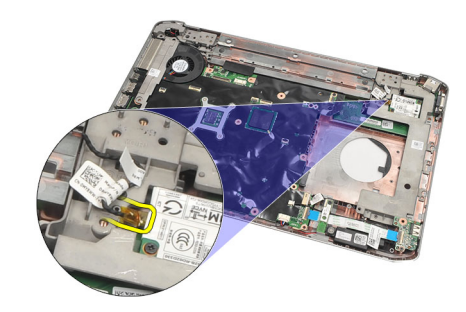

12. הסר את הברגים שמהדקים את כרטיס המודם למקומו.

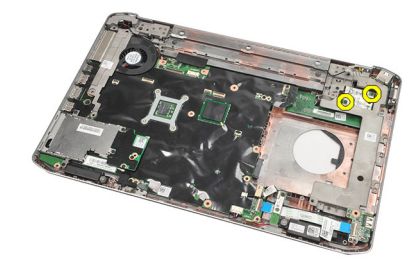

הרם את כרטיס המודם כדי לנתק אותו מהמחבר שבגב הכרטיס והסר אותו מהמחשב. $\, 13$ 

<span id="page-61-0"></span>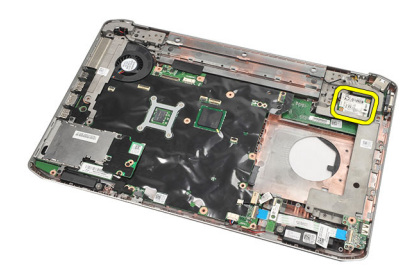

התקנת כרטיס המודם

#### התקנת כרטיס המודם

- 1. חבר את המחבר שבצדו האחורי של כרטיס המודם למחבר שבלוח המערכת.
	- 2. חזק את הברגים כדי להדק את כרטיס המודם למקומו.
		- . חבר את כבל כרטיס המודם.  $3$
		- 4. החזר את <u>[מכלול](#page-54-0) הצג</u> למקומו.
		- 5. החזר את [משענת](#page-46-0) כף היד למקומה.
			- 6. החזר את [דלת](#page-38-0) ה-[CPU](#page-38-0) למקומה.
			- 7. החזר את <u>הכונן [הקשיח](#page-31-0)</u> למקומו.
		- 8. החזר את הכונן [האופטי](#page-29-0) למקומו.
			- 9. החזר את [המקלדת](#page-26-0) למקומה.
		- 10. החזר את <u>מסגרת [המקלדת](#page-23-0)</u> למקומה.
			- 11. החזר את <u>הלוח [האחורי](#page-20-0)</u> למקומו.
				- 12. החזר את <u>[הסוללה](#page-10-0)</u> למקומה.
	- 13. בצע את הפעולות המפורטות בסעיף לאחר [העבודה](#page-7-0) בתוך גוף המחשב.

#### קישורים קשורים

הסרת כרטיס [המודם](#page-60-0)

## לוח שמע

### הסרת לוח השמע

- <span id="page-62-0"></span>1. בצע את הפעולות המפורטות בסעיף לפני [העבודה](#page-6-0) בתוך גוף המחשב.
	- 2. הסר את <u>[הסוללה](#page-10-0)</u>.
	- 3. הסר את הלוח [האחורי](#page-20-0).
	- 4. הסר את <u>מסגרת [המקלדת](#page-22-0)</u>.
		- 5. הסר את <u>[המקלדת](#page-24-0)</u>.
		- 6. הסר את הכונן [האופטי](#page-28-0).
		- 7. הסר את [דלת](#page-38-0) ה-[CPU](#page-38-0).
		- 8. הסר את [משענת](#page-44-0) כף היד.
	- 9. הסר את [כרטיס](#page-50-0) ה[-Bluetooth](#page-50-0).
	- 10. נתק את כבלי לוח השמע מלוח המערכת.

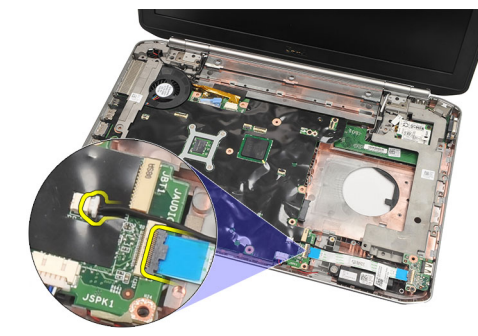

11. הסר את הבורג שמהדק את לוח השמע אל המחשב.

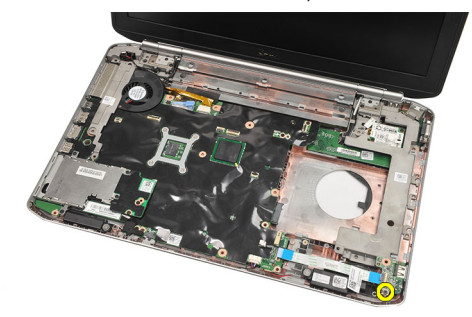

12. הסר את לוח השמע.

<span id="page-63-0"></span>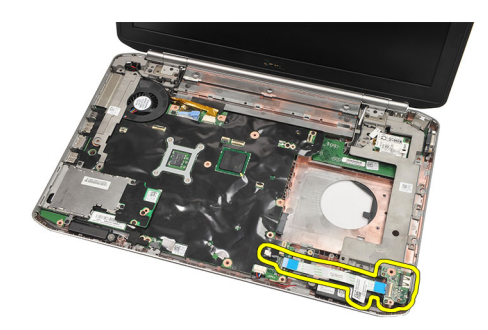

התקנת לוח השמע

### התקנת לוח השמע

- 1. הנח את לוח השמע בתוך המחשב.
- 2. חזק את הבורג כדי להדק את לוח השמע למקומו.
	- 3. חבר את כבלי השמע ללוח המערכת.
	- 4. החזר את [כרטיס](#page-51-0) ה[-Bluetooth](#page-51-0) למקומו.
		- 5. החזר את [משענת](#page-46-0) כף היד למקומה.
		- 6. החזר את [דלת](#page-38-0) ה-[CPU](#page-38-0) למקומה.
		- 7. החזר את <u>מסגרת [המקלדת](#page-23-0)</u> למקומה.
			- 8. הסר את [המקלדת](#page-26-0).
			- 9. החזר את <u>הכונן [האופטי](#page-29-0)</u> למקומו.
			- 10. החזר את <u>הלוח [האחורי](#page-20-0)</u> למקומו.
				- 11. החזר את <u>[הסוללה](#page-10-0)</u> למקומה.
- 12. בצע את הפעולות המפורטות בסעיף לאחר [העבודה](#page-7-0) בתוך גוף המחשב.

#### קישורים קשורים

הסרת לוח [השמע](#page-62-0)

## לוח מערכת

### הסרת לוח המערכת

- <span id="page-64-0"></span>1. בצע את הפעולות המפורטות בסעיף לפני [העבודה](#page-6-0) בתוך גוף המחשב.
	- 2. הסר את <u>[הסוללה](#page-10-0)</u>
	- 3. הסר את [כרטיס](#page-16-0) [Module Identity Subscriber\(](#page-16-0) [SIM\).](#page-16-0)
		- 4. הסר את [כרטיס](#page-14-0) ה[-Digital Secure\(](#page-14-0) [SD\).](#page-14-0)
			- 5. הסר את הלוח [האחורי](#page-20-0).
				- 6. הסר את [הזיכרון](#page-36-0).
			- 7. הסר את <u>מסגרת [המקלדת](#page-22-0)</u>
				- 8. הסר את [המקלדת](#page-24-0).
			- 9. הסר את הכונן [האופטי](#page-28-0).
				- 10. הסר את <u>הכונן [הקשיח](#page-30-0)</u>.
		- 11. הסר את רשת התקשורת המקומית [האלחוטית](#page-32-0)[\) WLAN\(](#page-32-0).
			- 12. הסר את הרשת האזורית [האלחוטית](#page-34-0)[\) WWAN\)](#page-34-0).
				- 13. הסר את [דלת](#page-38-0) ה-[CPU](#page-38-0).
					- 14. הסר את גוף [הקירור](#page-40-0).
						- 15. הסר את <u>[המעבד](#page-42-0)</u>.
				- 16. הסר את <u>[משענת](#page-44-0) כף היד</u>.
	- 17. הסר את [מודול](#page-48-0) ExpressCard/Smart Card/PCMCIA.
		- 18. הסר את <u>[מכלול](#page-52-0) הצג</u>
		- 19. הסר את <u>לוח [השמע](#page-62-0)</u>.
		- 20. הסר את כרטיס ה[-Bluetooth](#page-50-0).
			- 21. הסר את <u>[המודם](#page-60-0)</u>.
			- 22. הסר את תושבות [התמיכה](#page-56-0).
		- 23. נתק את כבל סוללת המטבע מלוח המערכת.

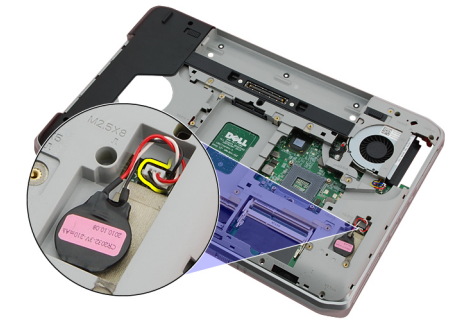

24. נתק את כבל המאוורר התרמי.

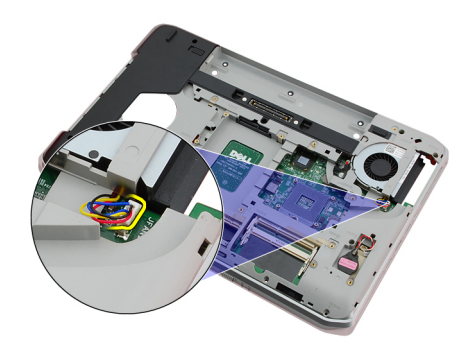

25. נתק את כבל החשמל .In-DC

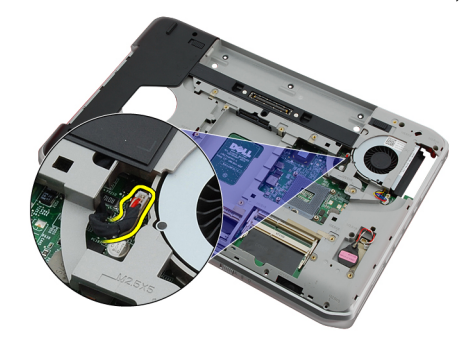

- 26. נתק את הכבלים הבאים:
	- כבל הרמקול
- כבל Bluetooth
- כבל לוח השמע

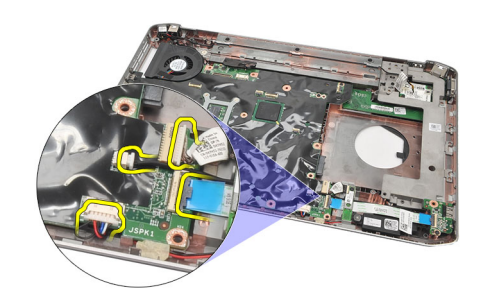

הסר את הברגים שמהדקים את לוח המערכת למחשב. הסר

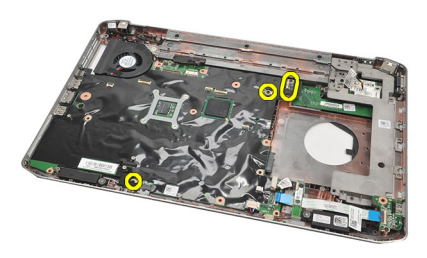

28. הרם את השוליים השמאליים של לוח המערכת כדי לשחרר אותו ממחברי היציאה ולאחר מכן הסר את לוח המערכת.

<span id="page-66-0"></span>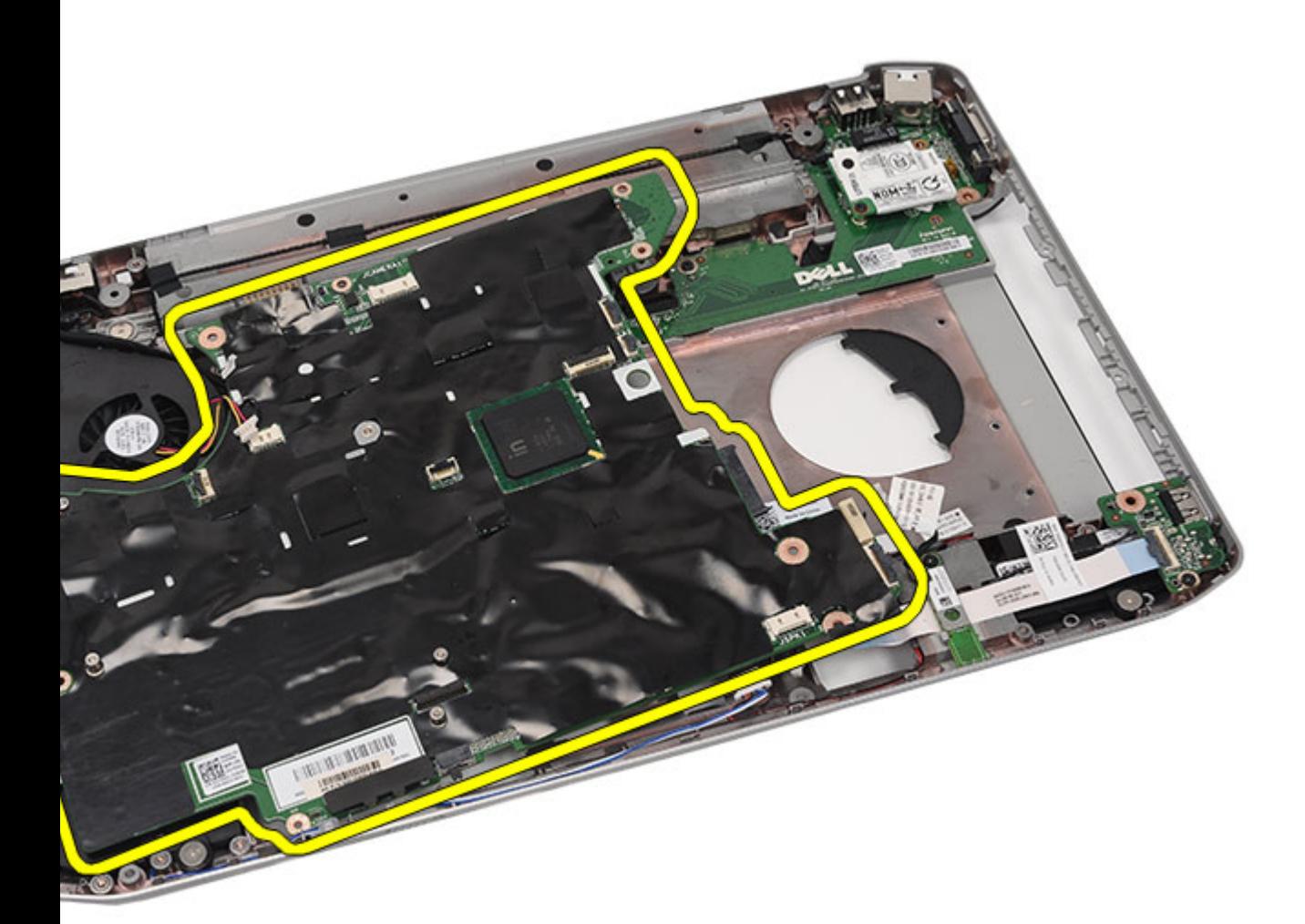

התקנת לוח המערכת

### התקנת לוח המערכת

- 1. יישר את לוח המערכת עם מחברי היציאה והנח את לוח המערכת בתוך המחשב.
	- 2. חבר את המחבר שבצדו האחורי של לוח המערכת אל לוח הקלט/פלט.
		- $\,$ וחזק את הברגים כדי להדק את לוח המערכת למקומו.  $3$ 
			- 4. חבר את הכבלים הבאים:
				- כבל הרמקול
				- כבל לוח השמע
				- כבל Bluetooth
			- 5. חבר את כבל החשמל In-DC ללוח המערכת.
			- ה חבר את כבל המאוורר התרמי ללוח המערכת.  $\mathbf{6}$
			- 7. חבר את כבל סוללת המטבע ללוח המערכת.
				- 8. החזר את תושבות [התמיכה](#page-58-0) למקומן.
- 9. החזר את כרטיס [המודם](#page-61-0) למקומו.
- 10. החזר את [כרטיס](#page-51-0) ה[-Bluetooth](#page-51-0) למקומו.
	- 11. החזר את לוח [השמע](#page-63-0) למקומו.
	- 12. החזר את [מכלול](#page-54-0) הצג למקומו.
- 13. החזר את [מודול](#page-49-0) ExpressCard/Smart Card/PCMCIA למקומו.
	- 14. החזר את <u>[משענת](#page-46-0) כף היד</u> למקומה.
		- 1<mark>5. החזר את <del>[המעבד](#page-42-0)</del> למקומו.</mark>
		- 16. החזר את גוף [הקירור](#page-40-0) למקומו.
	- 17. החזר את [דלת](#page-38-0) ה-[CPU](#page-38-0) למקומה.
	- 1<mark>8. החזר את <u>רשת התקשורת המקומית [האלחוטית](#page-32-0) (WLAN</u>) למקומה.</mark>
- 19. החזר את רשת התקשורת המרחבית [האלחוטית](#page-35-0)[\) WWAN](#page-35-0) [\)](#page-35-0)למקומה.
	- 20. החזר את הכונן [הקשיח](#page-31-0) למקומו.
	- 21. החזר את <u>הכונן [האופטי](#page-29-0)</u> למקומו.
		- 22. החזר את [המקלדת](#page-26-0) למקומה.
	- 23. החזר את מסגרת [המקלדת](#page-23-0) למקומה.
		- .<br>**24. החזר את <u>[הזיכרון](#page-36-0)</u> ל**מקומו.
		- 25. החזר את <u>הלוח [האחורי](#page-20-0)</u> למקומו.
	- 26. החזר את <u>[כרטיס](#page-14-0) ה-Secure Digital ( [SD](#page-14-0)[\)](#page-14-0)</u> למקומו.
- 27. החזר את [כרטיס](#page-16-0) [Module Identity Subscriber\(](#page-16-0) [SIM](#page-16-0) [\)](#page-16-0)למקומו.
	- 28. החזר את [הסוללה](#page-10-0) למקומה.
- 29. בצע את הפעולות המפורטות בסעיף לאחר [העבודה](#page-7-0) בתוך גוף המחשב.

הסרת לוח [המערכת](#page-64-0)

## סוללת מטבע

### הסרת סוללת המטבע

- <span id="page-68-0"></span>1. בצע את הפעולות המפורטות בסעיף לפני [העבודה](#page-6-0) בתוך גוף המחשב.
	- 2. הסר את <u>[הסוללה](#page-10-0)</u>
	- 3. הסר את הלוח [האחורי](#page-20-0).
	- 4. הסר את [דלת](#page-38-0) ה-[CPU](#page-38-0).
	- 5. הרם את סוללת המטבע מלוח המערכת.

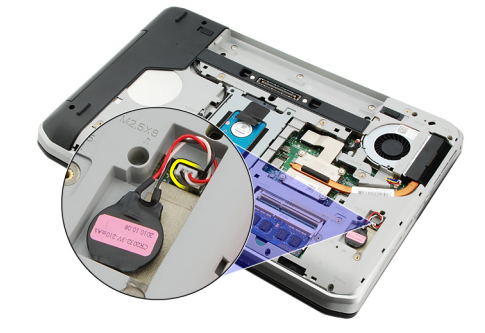

שחרר את סוללת המטבע והסר אותה מהסרט הדביק.  ${\bf 6}$ 

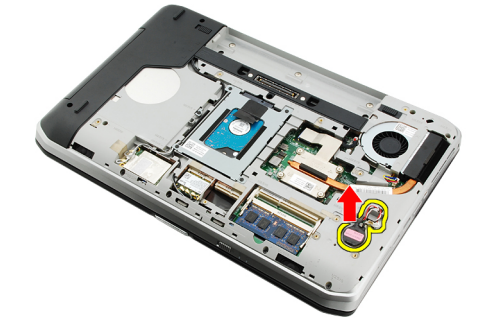

#### קישורים קשורים

התקנת סוללת המטבע

### התקנת סוללת המטבע

- 1. חבר את סוללת המטבע לתא סוללת המטבע.
	- 2. חבר את סוללת המטבע אל לוח המערכת.
		- 3. החזר את [דלת](#page-38-0) ה-[CPU](#page-38-0) למקומה.
		- 4. החזר את <u>הלוח [האחורי](#page-20-0)</u> למקומו.
			- 5. החזר את [הסוללה](#page-10-0) למקומה.

6. בצע את הפעולות המפורטות בסעיף לאחר [העבודה](#page-7-0) בתוך גוף המחשב.

#### קישורים קשורים

<mark>הסרת סוללת [המטבע](#page-68-0)</mark>

# לוח קלט/פלט

### הסרת לוח הקלט/פלט

- <span id="page-70-0"></span>1. בצע את הפעולות המפורטות בסעיף לפני [העבודה](#page-6-0) בתוך גוף המחשב.
	- 2. הסר את <u>[הסוללה](#page-10-0)</u>.
	- 3. הסר את [כרטיס](#page-16-0) [Module Identity Subscriber\(](#page-16-0) [SIM\).](#page-16-0)
		- 4. הסר את <u>[כרטיס](#page-14-0) ה-Secure Digital)</u>.
			- 5. הסר את הלוח [האחורי](#page-20-0).
				- 6. הסר את [הזיכרון](#page-36-0).
				- 7. הסר את <u>מסגרת [המקלדת](#page-22-0)</u>.
					- 8. הסר את [המקלדת](#page-24-0).
					- 9. הסר את <u>הכונן [האופטי](#page-28-0)</u>.
					- 10. הסר את <mark>הכונן [הקשיח](#page-30-0)</mark>.
		- 11. הסר את הרשת האזורית [האלחוטית](#page-34-0)[\) WWAN\)](#page-34-0).
		- 12. הסר את רשת התקשורת המקומית [האלחוטית](#page-32-0)[\) WLAN\(](#page-32-0).
			- 13. הסר את [דלת](#page-38-0) ה-[CPU](#page-38-0).
			- 14. הסר את גוף [הקירור](#page-40-0).
				- 15. הסר את [המעבד](#page-42-0).
			- 1<mark>6. הסר את <u>[משענת](#page-44-0) כף היד</u>.</mark>
	- 17. הסר את [מודול](#page-48-0) ExpressCard/Smart Card/PCMCIA.
		- 18. הסר את <u>[מכלול](#page-52-0) הצג</u>.
		- 19. הסר את <u>לוח [השמע](#page-62-0)</u>.
		- 20. הסר את [כרטיס](#page-50-0) ה[-Bluetooth](#page-50-0).
			- 21. הסר את <mark>כרטיס [המודם](#page-60-0)</mark>.
			- 22. הסר את <mark>תושבות [התמיכה](#page-56-0)</mark>.
				- 23. הסר את <u>לוח [המערכת](#page-64-0)</u>.
		- 24. הסר את הברגים המהדקים את לוח הקלט/פלט למקומו.

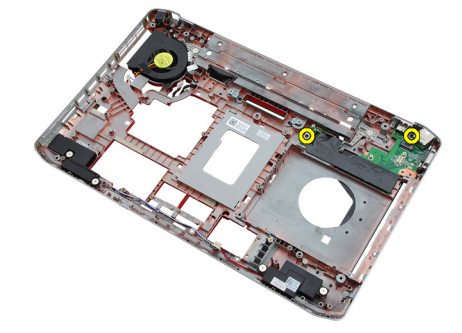

25. הסר את לוח הקלט/פלט.

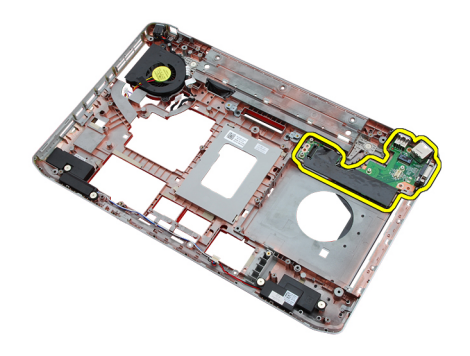

התקנת לוח הקלט/פלט

### התקנת לוח הקלט/פלט

- 1. הנח את לוח הקלט/פלט במיקום המקורי.
- 2. חזק את הברגים כדי להדק את לוח הקלט/פלט למקומו.
	- 3. החזר את לוח [המערכת](#page-66-0) למקומו.
	- 4. החזר את <u>תושבות [התמיכה](#page-58-0)</u> למקומן.
		- .<br>5. החזר את <u>כרטיס [המודם](#page-61-0)</u> למקומו.
	- 6. החזר את [כרטיס](#page-51-0) ה[-Bluetooth](#page-51-0) למקומו.
		- 7. החזר את לוח [השמע](#page-63-0) למקומו.
		- 8. החזר את [מכלול](#page-54-0) הצג למקומו.
- 9. החזר את [מודול](#page-49-0) [PCMCIA/Card Smart/ExpressCard](#page-49-0) למקומו.
	- 10. החזר את <u>[משענת](#page-46-0) כף היד</u> למקומה.
		- 11. החזר את <mark>[המעבד](#page-42-0)</mark> למקומו.
		- 12. החזר את גוף [הקירור](#page-40-0) למקומו.
		- 13. החזר את [דלת](#page-38-0) ה-[CPU](#page-38-0) למקומה.
	- 14. החזר את <u>רשת התקשורת המקומית [האלחוטית](#page-32-0) (WLAN)</u> למקומה.
- 15. החזר את רשת התקשורת המרחבית [האלחוטית](#page-35-0)[\) WWAN](#page-35-0) [\)](#page-35-0)למקומה.
	- 16. החזר את הכונן [הקשיח](#page-31-0) למקומו.
	- 17. החזר את <u>הכונן [האופטי](#page-29-0)</u> למקומו.
		- 18. החזר את <u>[המקלדת](#page-26-0)</u> למקומה.
	- 19. החזר את <u>מסגרת [המקלדת](#page-23-0)</u> למקומה.
		- .<br>**20. החזר את <u>[הזיכרון](#page-36-0)</u> ל**מקומו.
		- 21. החזר את כרטיס [המודם](#page-61-0) למקומו.
- 22. החזר את [כרטיס](#page-16-0) Subscriber Identity Module למקומו.
	- 23. החזר את [כרטיס](#page-14-0) ה-Secure Digital ( [SD](#page-14-0) [\)](#page-14-0)למקומו.
		- 24. החזר את [הסוללה](#page-10-0) למקומה.
- 25. בצע את הפעולות המפורטות בסעיף לאחר [העבודה](#page-7-0) בתוך גוף המחשב.

#### קישורים קשורים

הסרת לוח [הקלט](#page-70-0)/פלט
# מחבר חשמל

### הסרת מחבר החשמל

- 1. בצע את הפעולות המפורטות בסעיף לפני [העבודה](#page-6-0) בתוך גוף המחשב.
	- 2. הסר את <u>[הסוללה](#page-10-0)</u>.
	- 3. הסר את [כרטיס](#page-16-0) [Module Identity Subscriber\(](#page-16-0) [SIM\).](#page-16-0)
		- 4. הסר את <u>[כרטיס](#page-14-0) ה-Secure Digital)</u>.
			- 5. הסר את הלוח [האחורי](#page-20-0).
				- 6. הסר את [הזיכרון](#page-36-0).
			- 7. הסר את <u>מסגרת [המקלדת](#page-22-0)</u>.
				- 8. הסר את [המקלדת](#page-24-0).
				- 9. הסר את <u>הכונן [האופטי](#page-28-0)</u>
				- 10. הסר את הכונן [הקשיח](#page-30-0).
		- 11. הסר את רשת התקשורת המקומית [האלחוטית](#page-32-0)[\) WLAN\(](#page-32-0).
			- 12. הסר את הרשת האזורית [האלחוטית](#page-34-0)[\) WWAN\)](#page-34-0).
				- 13. הסר את <u>[דלת](#page-38-0) ה-[CPU](#page-38-0)</u>.
				- 14. הסר את גוף [הקירור](#page-40-0).
					- 15. הסר את [המעבד](#page-42-0).
				- 16. הסר את <u>[משענת](#page-44-0) כף היד</u>.
	- 17. הסר את [מודול](#page-48-0) ExpressCard/Smart Card/PCMCIA.
		- 18. הסר את <u>[מכלול](#page-52-0) הצג</u>.
		- 19. הסר את <u>לוח [השמע](#page-62-0)</u>.
		- 20. הסר את [כרטיס](#page-50-0) ה[-Bluetooth](#page-50-0).
			- 21. הסר את <u>כרטיס [המודם](#page-60-0)</u>.
			- 22. הסר את <u>תושבות [התמיכה](#page-56-0)</u>.
				- 23. הסר את לוח [המערכת](#page-64-0).
		- 24. הסר את כבל מחבר החשמל מתעלת הניתוב.

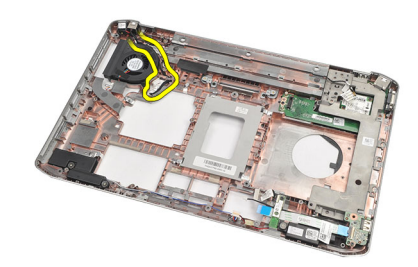

25. הסר את מחבר החשמל.

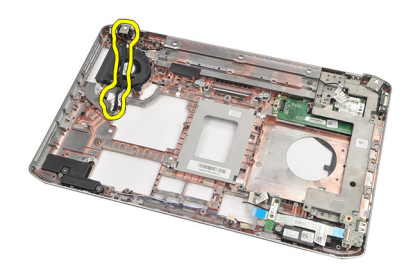

#### קישורים קשורים

התקנת מחבר החשמל

### התקנת מחבר החשמל

- 1. הדק את מחבר החשמל לתעלת הניתוב שעל מאוורר המעבד.
	- 2. החזר את <u>לוח [המערכת](#page-66-0)</u> למקומו.
	- 3. החזר את <u>תושבות [התמיכה](#page-58-0)</u> למקומן.
		- 4. החזר את כרטיס [המודם](#page-61-0) למקומו.
	- 5. החזר את [כרטיס](#page-51-0) ה[-Bluetooth](#page-51-0) למקומו.
		- 6. החזר את לוח [השמע](#page-63-0) למקומו.
		- 7. החזר את <u>[מכלול](#page-54-0) הצג</u> למקומו.
- 8. החזר את [מודול](#page-49-0) ExpressCard/Smart Card/PCMCIA למקומו.
	- 9. הסר את <u>[משענת](#page-46-0) כף היד</u>.
	- 10. החזר את <u>[המעבד](#page-42-0)</u> למקומו.
	- 11. החזר את <mark>גוף [הקירור](#page-40-0)</mark> למקומו.
		- 12. הסר את [דלת](#page-38-0) ה-[CPU](#page-38-0).
- 13. החזר את <u>רשת התקשורת המרחבית [האלחוטית](#page-35-0) (WWAN[\)](#page-35-0)</u> למקומה.
- 14. החזר את <u>רשת התקשורת המקומית [האלחוטית](#page-32-0) (WLAN)</u> למקומה.
	- 1<mark>5. החזר את <u>הכונן [הקשיח](#page-31-0)</u> ל</mark>מקומו.
	- 1<mark>6. החזר את <u>הכונן [האופטי](#page-29-0)</u> למקומו.</mark>
		- 17. הסר את <u>[המקלדת](#page-26-0)</u>.
		- 18. הסר את מסגרת [המקלדת](#page-23-0).
		- 1<mark>9. החזר את <u>הזיכרוז</u> ל</mark>מקומו.
	- 20. החזר את הלוח [האחורי](#page-20-0) למקומו.
	- 21. החזר את [כרטיס](#page-14-0) ה-Secure Digital ( [SD](#page-14-0)[\)](#page-14-0) למקומו.
- 22. החזר את [כרטיס](#page-16-0) [Module Identity Subscriber\(](#page-16-0) [SIM](#page-16-0) [\)](#page-16-0)למקומו.
	- 23. החזר את [הסוללה](#page-10-0) למקומה.
- 24. בצע את הפעולות המפורטות בסעיף לאחר [העבודה](#page-7-0) בתוך גוף המחשב.

#### קישורים קשורים

הסרת מחבר החשמל

# מחבר מודם

#### הסרת מחבר המודם

- <span id="page-74-0"></span>1. בצע את הפעולות המפורטות בסעיף לפני [העבודה](#page-6-0) בתוך גוף המחשב.
	- 2. הסר את <u>[הסוללה](#page-10-0)</u>.
	- 3. הסר את הלוח [האחורי](#page-20-0).
	- 4. הסר את <u>מסגרת [המקלדת](#page-22-0)</u>.
		- 5. הסר את [המקלדת](#page-24-0).
		- 6. הסר את הכונן [האופטי](#page-28-0).
		- 7. הסר את הכונן [הקשיח](#page-30-0).
		- 8. הסר את [דלת](#page-38-0) ה-[CPU](#page-38-0).
	- 9. הסר את <mark>[משענת](#page-44-0) כף היד</mark>
		- 10. הסר את <u>[מכלול](#page-52-0) הצג</u>.
	- 11. הסר את <u>תושבות [התמיכה](#page-56-0)</u>.
		- 12. הסר את מחבר המודם.

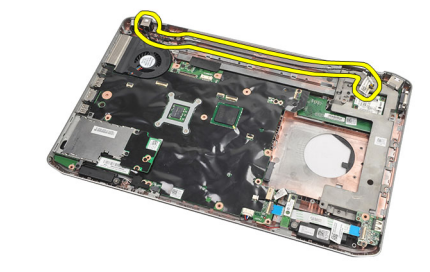

#### קישורים קשורים

התקנת מחבר המודם

#### התקנת מחבר המודם

- 1. הדק את מחבר המודם לתוך תעלת הניתוב שעל המאוורר התרמי.
	- 2. החזר את <u>תושבות [התמיכה](#page-58-0)</u> למקומן.
		- 3. החזר את [מכלול](#page-54-0) הצג למקומו.
		- 4. החזר את <u>[משענת](#page-46-0) כף היד</u> למקומה.
		- 5. החזר את [דלת](#page-38-0) ה-[CPU](#page-38-0) למקומה.
		- 6. החזר את הכונן [הקשיח](#page-31-0) למקומו.
		- 7. החזר את <u>הכונן [האופטי](#page-29-0)</u> למקומו.
			- 8. החזר את [המקלדת](#page-26-0) למקומה.
- 9. החזר את [המקלדת](#page-26-0) למקומה.
- 10. החזר את <u>מסגרת [המקלדת](#page-23-0)</u> למקומה.
	- 11. החזר את <u>[הסוללה](#page-10-0)</u> למקומה.
- 12. בצע את הפעולות המפורטות בסעיף לאחר [העבודה](#page-7-0) בתוך גוף המחשב.

#### קישורים קשורים

הסרת מחבר [המודם](#page-74-0)

# מאוורר תרמי

#### הסרת המאוורר התרמי

- <span id="page-76-0"></span>1. בצע את הפעולות המפורטות בסעיף לפני [העבודה](#page-6-0) בתוך גוף המחשב.
	- 2. הסר את [הסוללה](#page-10-0).
	- 3. הסר את [כרטיס](#page-16-0) ה[-SIM](#page-16-0).
		- 4. הסר את [כרטיס](#page-14-0) ה[-SD.](#page-14-0)
	- 5. הסר את הלוח [האחורי](#page-20-0).
		- 6. הסר את [הזיכרון](#page-36-0).
	- 7. הסר את <u>מסגרת [המקלדת](#page-22-0)</u>.
		- 8. הסר את [המקלדת](#page-24-0).
		- 9. הסר את <u>הכונן [האופטי](#page-28-0)</u>.
		- 10. הסר את <mark>הכונן [הקשיח](#page-30-0)</mark>.
	- 11. הסר את רשת התקשורת המקומית [האלחוטית](#page-34-0)[\) WLAN\(](#page-34-0).
		- 12. הסר את הרשת האזורית [האלחוטית](#page-34-0)[\) WWAN\)](#page-34-0).
			- 13. הסר את <u>[דלת](#page-38-0) ה-[CPU](#page-38-0)</u>.
			- 14. הסר את גוף [הקירור](#page-40-0).
				- 15. הסר את [המעבד](#page-42-0).
			- 16. הסר את <u>[משענת](#page-44-0) כף היד</u>.
	- 17. הסר את [מודול](#page-48-0) ExpressCard/Smart Card/PCMCIA
		- 18. הסר את <u>[מכלול](#page-52-0) הצג</u>.
		- 19. הסר את תושבות [התמיכה](#page-56-0).
			- 20. הסר את לוח [המערכת](#page-64-0).
		- 21. נתק את כבל החשמל In-DC מתעלת הניתוב.

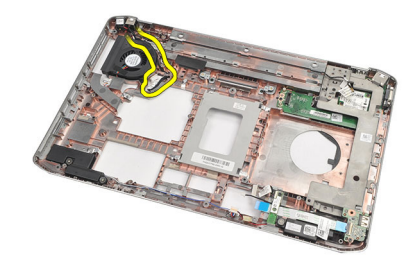

22. הסר את הבורג שמהדק את המאוורר התרמי למקומו.

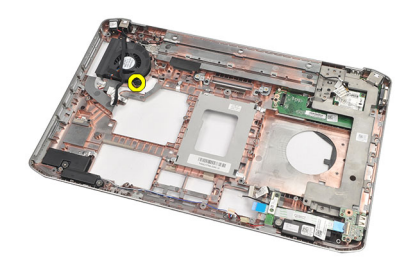

23. הסר את המאוורר התרמי.

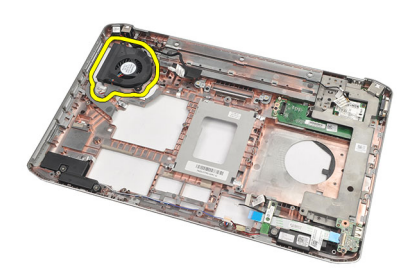

#### קישורים קשורים

התקנת המאוורר התרמי

#### התקנת המאוורר התרמי

- 1. הנח את המאוורר התרמי במיקום המקורי.
- 2. חזק את הבורג כדי להדק את המאוורר התרמי למקומו.
	- .<br>3. החזר את <u>לוח [המערכת](#page-66-0)</u> למקומו.
	- 4. החזר את <u>תושבות [התמיכה](#page-58-0)</u> למקומן.
		- 5. החזר את <u>[מכלול](#page-54-0) הצג</u> למקומו.
- 6. החזר את [מודול](#page-49-0) [PCMCIA/Card Smart/ExpressCard](#page-49-0) למקומו.
	- 7. החזר את <u>[משענת](#page-46-0) כף היד</u> למקומה.
		- 8. החזר את [המעבד](#page-42-0) למקומו.
		- 9. החזר את גוף [הקירור](#page-40-0) למקומו.
	- 10. החזר את <u>[דלת](#page-38-0) ה-[CPU](#page-38-0)</u> למקומה.
- 11. החזר את רשת התקשורת המקומית [האלחוטית](#page-32-0)[\) WLAN](#page-32-0) (למקומה.
- 12. החזר את רשת התקשורת המרחבית [האלחוטית](#page-35-0)[\) WWAN](#page-35-0) [\)](#page-35-0)למקומה.
	- 13. החזר את <u>הכונן [הקשיח](#page-31-0)</u> למקומו.
	- 14. החזר את <u>הכונן [האופטי](#page-29-0)</u> למקומו.
		- 1<mark>5. החזר את <u>[המקלדת](#page-26-0)</u> ל</mark>מקומה.
	- 1<mark>6. החזר את <u>מסגרת [המקלדת](#page-23-0)</u> ל</mark>מקומה.
		- 17. החזר את <u>[הזיכרון](#page-36-0)</u> למקומו.
		- 1<mark>8. החזר את <u>הלוח [האחורי](#page-20-0)</u> למקומו.</mark>
	- 19. החזר את [כרטיס](#page-14-0) ה-Secure Digital ( [SD](#page-14-0)[\)](#page-14-0) למקומו.
- 20. החזר את [כרטיס](#page-16-0) [Module Identity Subscriber\(](#page-16-0) [SIM](#page-16-0) [\)](#page-16-0)למקומו.

- 21. החזר את <u>[הסוללה](#page-10-0)</u> למקומה.
- 22. בצע את הפעולות המפורטות בסעיף לאחר [העבודה](#page-7-0) בתוך גוף המחשב.

#### קישורים קשורים

הסרת [המאוורר](#page-76-0) התרמי

# רמקול

# הסרת הרמקולים

- <span id="page-80-0"></span>1. בצע את הפעולות המפורטות בסעיף לפני [העבודה](#page-6-0) בתוך גוף המחשב.
	- 2. הסר את <u>[הסוללה](#page-10-0)</u>.
	- 3. הסר את [כרטיס](#page-14-0) ה[-Digital Secure\(](#page-14-0) [SD\).](#page-14-0)
	- 4. הסר את [כרטיס](#page-16-0) [Module Identity Subscriber\(](#page-16-0) [SIM\).](#page-16-0)
		- 5. הסר את הלוח [האחורי](#page-20-0).
			- 6. הסר את [הזיכרון](#page-36-0).
			- 7. הסר את <u>מסגרת [המקלדת](#page-22-0)</u>.
				- 8. הסר את [המקלדת](#page-24-0).
				- 9. הסר את <u>הכונן [האופטי](#page-28-0)</u>
				- 10. הסר את <mark>הכונן [הקשיח](#page-30-0)</mark>.
		- 11. הסר את רשת התקשורת המקומית [האלחוטית](#page-32-0)[\) WLAN\(](#page-32-0).
			- 12. הסר את הרשת האזורית [האלחוטית](#page-34-0)[\) WWAN\)](#page-34-0).
				- 13. הסר את <u>[דלת](#page-38-0) ה-[CPU](#page-38-0)</u>.
				- 14. הסר את גוף [הקירור](#page-40-0).
					- 15. הסר את <u>[המעבד](#page-42-0)</u>.
				- 16. הסר את <u>[משענת](#page-44-0) כף היד</u>.
	- 17. הסר את [מודול](#page-48-0) ExpressCard/Smart Card/PCMCIA.
		- 18. הסר את <u>[מכלול](#page-52-0) הצג</u>.
		- 19. הסר את <u>לוח [השמע](#page-62-0)</u>.
		- 20. הסר את [כרטיס](#page-50-0) ה[-Bluetooth](#page-50-0).
			- 21. הסר את <u>כרטיס [המודם](#page-60-0)</u>.
			- 22. הסר את <u>תושבות [התמיכה](#page-56-0)</u>.
				- 23. הסר את <u>לוח [המערכת](#page-64-0)</u>.
		- 24. הסר את הברגים המהדקים את הרמקולים למקומם.

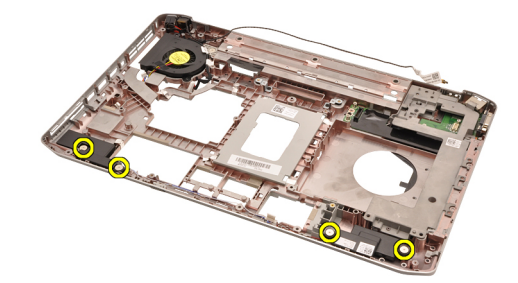

25. הוצא את כבלי הרמקולים מכווני הניתוב.

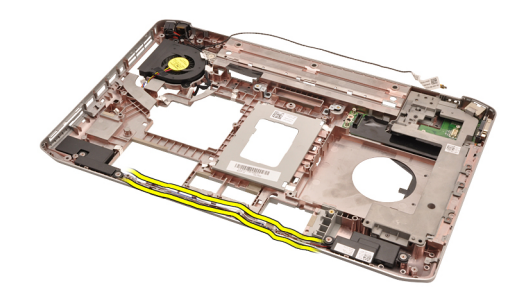

26. הסר את הרמקולים.

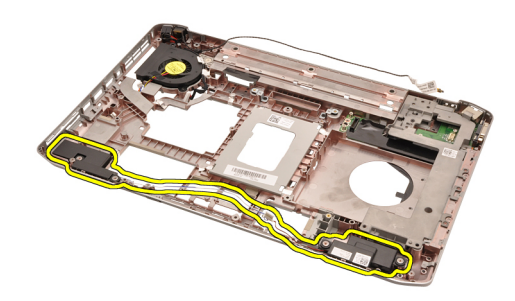

#### קישורים קשורים

התקנת הרמקולים

## התקנת הרמקולים

- 1. הדק את כבלי הרמקולים אל תעלות הניתוב.
	- 2. הנח את הרמקולים במיקום המקורי.
- ה חזק את הברגים כדי להדק את הרמקולים למקומם.  $\mathbf 3$ 
	- 4. החזר את <u>לוח [המערכת](#page-66-0)</u> למקומו.
		- 5. החזר את <u>תושבות [התמיכה](#page-58-0)</u> למקומן.
			- 6. החזר את כרטיס [המודם](#page-61-0) למקומו.
	- 7. החזר את [כרטיס](#page-51-0) ה[-Bluetooth](#page-51-0) למקומו.
		- 8. החזר את לוח [השמע](#page-63-0) למקומו.
		- 9. החזר את <u>[מכלול](#page-54-0) הצג</u> למקומו.
- 10. החזר את <u>[מודול](#page-49-0) ExpressCard/Smart Card/PCMCIA</u> למקומו.
	- 11. הסר את <u>[משענת](#page-46-0) כף היד</u>.
	- 1**2.** החזר את <u>[המעבד](#page-42-0)</u> למקומו.
	- 1<mark>3. החזר את <u>גוף [הקירור](#page-40-0)</u> ל</mark>מקומו.
	- 14. החזר את <u>[דלת](#page-38-0) ה-[CPU](#page-38-0)</u> למקומה.
- 15. החזר את רשת התקשורת המקומית [האלחוטית](#page-32-0)[\) WLAN](#page-32-0) (למקומה.
- 16. החזר את רשת התקשורת המרחבית [האלחוטית](#page-35-0)[\) WWAN](#page-35-0) [\)](#page-35-0)למקומה.
	- 17. החזר את <u>הכונן [הקשיח](#page-31-0)</u> למקומו.
	- 1<mark>8. החזר את <u>הכונן [האופטי](#page-29-0)</u> למקומו.</mark>
		- 19. החזר את <u>[המקלדת](#page-26-0)</u> למקומה.
	- 20. החזר את מסגרת [המקלדת](#page-23-0) למקומה.

- 21. החזר את [הזיכרון](#page-36-0) למקומו.
- .<br>**22. החזר את <u>הלוח [האחורי](#page-20-0)</u> למקומו**.
- 23. החזר את <u>[כרטיס](#page-14-0) ה-Secure Digital[\)](#page-14-0)</u> למקומו.
- 24. החזר את <u>[כרטיס](#page-16-0) [SIM](#page-16-0)[\)](#page-16-0) Subscriber Identity Module (</u> SIM) למקומו.
	- 25. החזר את <u>[הסוללה](#page-10-0)</u> למקומה.
- 26. בצע את הפעולות המפורטות בסעיף לאחר [העבודה](#page-7-0) בתוך גוף המחשב.

#### קישורים קשורים

הסרת [הרמקולים](#page-80-0)

# מסגרת הצג

#### הסרת מסגרת הצג

- <span id="page-84-0"></span>1. בצע את הפעולות המפורטות בסעיף לפני [העבודה](#page-6-0) בתוך גוף המחשב.
	- 2. הסר את [הסוללה](#page-10-0).
	- 3. שחרר את השוליים התחתונים של מסגרת הצג.

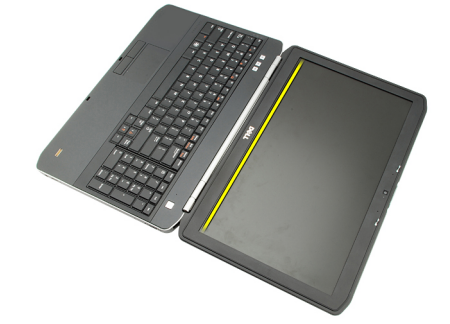

4. שחרר את הצדדים ואת השוליים העליונים של מסגרת הצג.

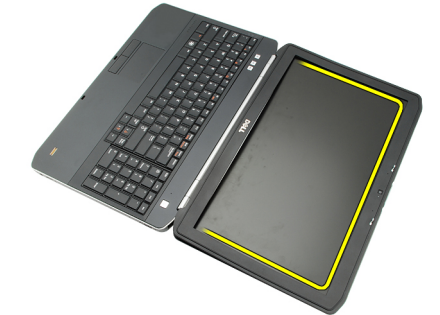

5. הסר את מסגרת הצג.

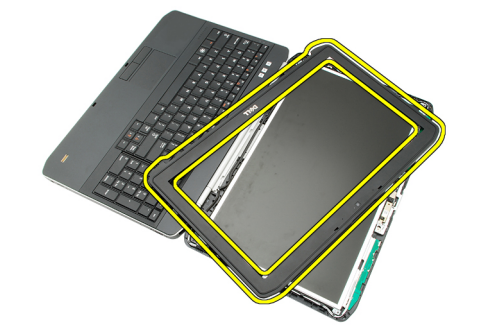

קישורים קשורים

#### התקנת מסגרת הצג

## התקנת מסגרת הצג

- 1. הנח את מסגרת הצג במיקום המקורי.
- <span id="page-85-0"></span>2. לחץ על מסגרת הצג כלפי מטה, החל מהשוליים העליונים, כדי להצמיד את הלשוניות.
	- $\,$ 3. לחץ לאורך הצדדים והשוליים התחתונים של מסגרת הצג.
		- 4. החזר את <u>[הסוללה](#page-10-0)</u> למקומה.
	- 5. בצע את הפעולות המפורטות בסעיף לאחר [העבודה](#page-7-0) בתוך גוף המחשב.

#### קישורים קשורים

הסרת [מסגרת](#page-84-0) הצג

# לוח הצג

# הסרת לוח הצג

- <span id="page-86-0"></span>1. נבצע את הפעולות המפורטות בסעיף <u>לפני [העבודה](#page-6-0) בתוך גוף המחשב</u>.
	- 2. הסר את <u>[הסוללה](#page-10-0)</u>.
	- 3. הסר את <u>[מסגרת](#page-84-0) הצג</u>
	- 4. הסר את הברגים המהדקים את הלוח האחורי למקומו.

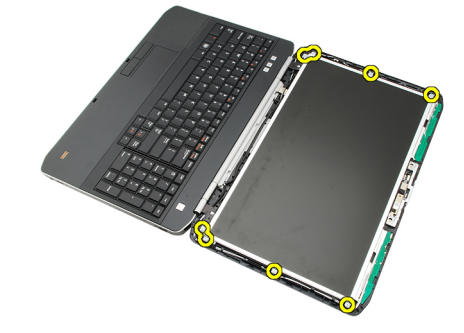

5. הפוך את לוח הצג ונתק את כבלי LVDS( איתות דיפרנציאל מתח נמוך.(

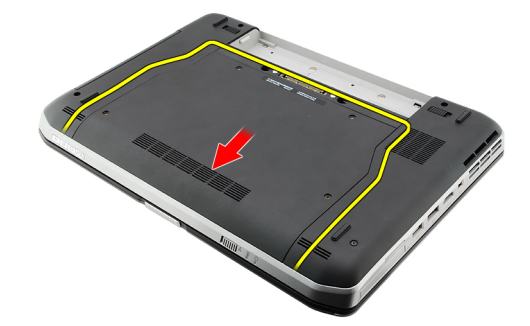

6. הסר את לוח הצג ממכלול הצג.

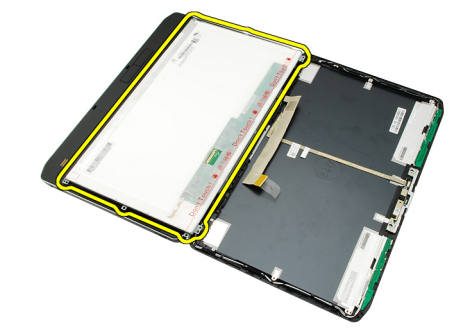

#### קישורים קשורים

התקנת לוח הצג

# התקנת לוח הצג

- 1. ישר את תושבות הצג עם לוח הצג.
- 2. חזק את הברגים כדי להדק את לוח הצג למקומו.
- <span id="page-87-0"></span>3. חבר את כבלי LVDS (איתות דיפרנציאל מתח נמוך) אל גב לוח הצג.
	- 4. הכנס את לוח הצג לכיסוי הצג.
	- ה חזק את הברגים כדי להדק את לוח הצג למקומו.  ${\bf 5}$ 
		- 6. החזר את [מסגרת](#page-85-0) הצג למקומה.
			- 7. החזר את <u>[הסוללה](#page-10-0)</u> למקומה.
- 8. בצע את הפעולות המפורטות בסעיף לאחר [העבודה](#page-7-0) בתוך גוף המחשב.

#### קישורים קשורים

[הסרת](#page-86-0) לוח הצג

# <span id="page-88-0"></span>34

# צירי הצג

#### הסרת צירי הצג

- 1. בצע את הפעולות המפורטות בסעיף לפני [העבודה](#page-6-0) בתוך גוף המחשב.
	- 2. הסר את <u>[הסוללה](#page-10-0)</u>
	- 3. הסר את הלוח [האחורי](#page-20-0).
	- 4. הסר את <u>מסגרת [המקלדת](#page-22-0)</u>.
		- .<br>5. הסר את <u>[המקלדת](#page-24-0)</u>
		- 6. הסר את הכונן [האופטי](#page-28-0).
		- 7. הסר את [דלת](#page-38-0) ה-[CPU](#page-38-0).
		- 8. הסר את [משענת](#page-44-0) כף היד.
		- 9. הסר את [מכלול](#page-52-0) הצג.
			- 10. הסר את <u>[מסגרת](#page-84-0) הצג</u>
				- 11. הסר את <u>לוח [הצג](#page-86-0)</u>
	- הסר את הברגים שמהדקים את צירי הצג למקומם.  $\bf{12}$

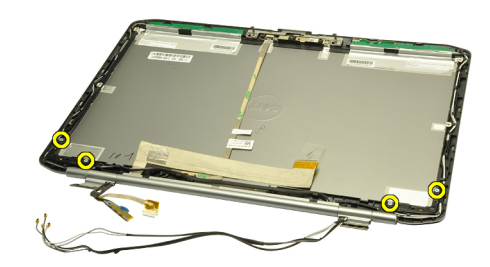

13. הסר את מכסי צירי הצג.

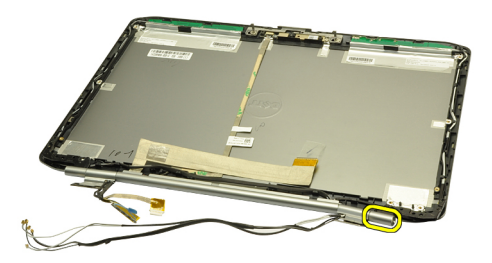

14. סובב את בית ציר הצג הימני למצב אנכי.

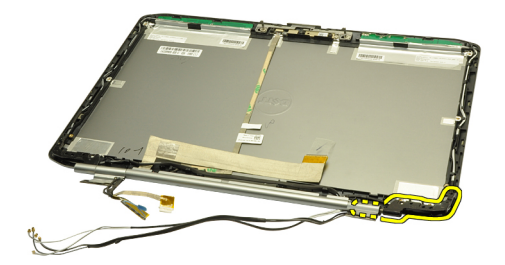

. משוך את כבל האנטנה המנותב דרך בית הציר הימני דרך הפתח שבצד הימני.

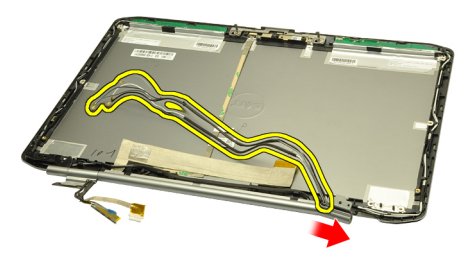

16. משוך את בית הציר הימני לאורך כבלי האנטנה והסר אותו.

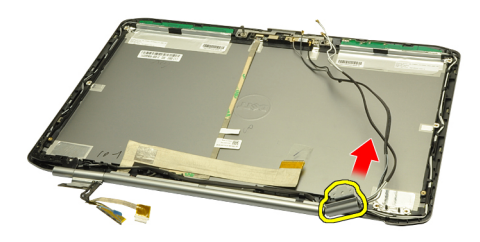

17. הסר את מכסה ציר הצג השמאלי.

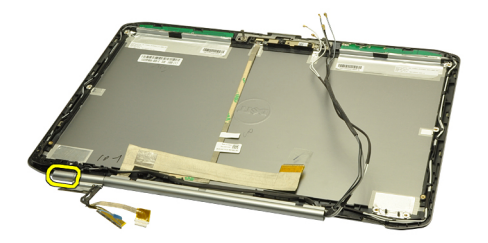

18. הסר את בית ציר הצג השמאלי.

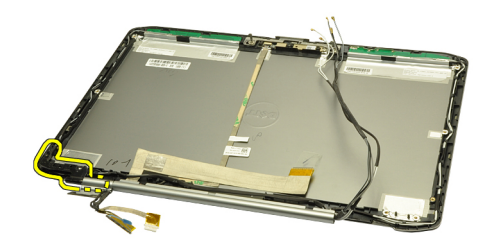

19. שחרר את בית הציר השמאלי והסר אותו מהכבלים.

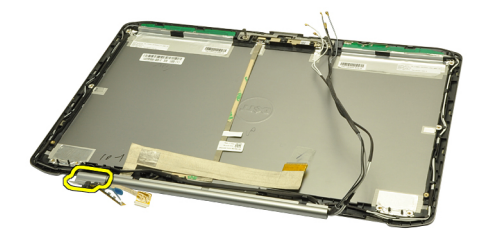

#### קישורים קשורים

התקנת צירי הצג

#### התקנת צירי הצג

- 1. החזר את בית הציר השמאלי למקומו כשהצד הנטוי פונה כלפי פנים.
- 2. העבר את כבלי ה LVDS-( איתות דיפרנציאל במתח נמוך (והמצלמה דרך החריצים בבית הציר לכיוון מרכז כיסוי הצג.
	- הכנס את ציר הצג השמאלי לתוך בית הציר.  $\bf{3}$
	- 4. הרכב את מכסה ציר הצג השמאלי על קצה הציר השמאלי.
	- 5. העבר את כבלי האנטנה דרך בית ציר הצג הימני כשהצד הנטוי של בית הציר פונה כלפי פנים.
		- . העבר את כבלי האנטנה דרך החריצים בבית הציר לכיוון מרכז כיסוי הצג.  ${\bf 6}$ 
			- הכנס את ציר הצג הימני לתוך בית הציר הימני.  $\vec{\hbox{\it 1}}$
			- הרכב את מכסה ציר הצג הימני על קצה הציר הימני.  ${\bf 8}$
			- 9. החזר את הבורג למקומו וחזק אותו כדי להדק את צירי הצג למקומם.
				- 10. החזר את <u>לוח [הצג](#page-87-0)</u> למקומו.
				- 11. החזר את <u>[מסגרת](#page-85-0) הצג</u> למקומה.
				- 1**2.** החזר את <u>[מכלול](#page-54-0) הצג</u> למקומו.
				- 13. החזר את <u>[משענת](#page-46-0) כף היד</u> למקומה.
					- 14. החזר את <u>[דלת](#page-38-0) ה-[CPU](#page-38-0)</u> למקומה.
				- 1<mark>5. החזר את <u>הכונן [הקשיח](#page-31-0)</u> ל</mark>מקומו.
				- 1<mark>6. החזר את <u>הכונן [האופטי](#page-29-0)</u> למקומו.</mark>
					- 17. החזר את <u>[המקלדת](#page-26-0)</u> למקומה.
				- 18. החזר את <u>מסגרת [המקלדת](#page-23-0)</u> למקומה.
					- 19. החזר את <u>הלוח [האחורי](#page-20-0)</u> למקומו.
						- 20. החזר את [הסוללה](#page-10-0) למקומה.

21. בצע את הפעולות המפורטות בסעיף לאחר [העבודה](#page-7-0) בתוך גוף המחשב.

#### קישורים קשורים

[הסרת](#page-88-0) צירי הצג

# <span id="page-92-0"></span>35

# מצלמה

## הסרת המצלמה

- 1. נבצע את הפעולות המפורטות בסעיף <u>לפני [העבודה](#page-6-0) בתוך גוף המחשב</u>.
	- 2. הסר את <u>[הסוללה](#page-10-0)</u>.
	- הסר את ה[מסגרת](#page-84-0) הצג  $3$
	- 4. הסר את לוח [הצג](#page-86-0).
	- 5. נתק את כבל המצלמה.

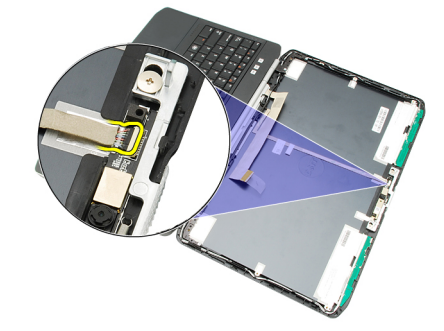

. הברג בחזרה את הבורג שמהדק את מודול המצלמה והמיקרופון למקומו.  ${\bf 6}$ 

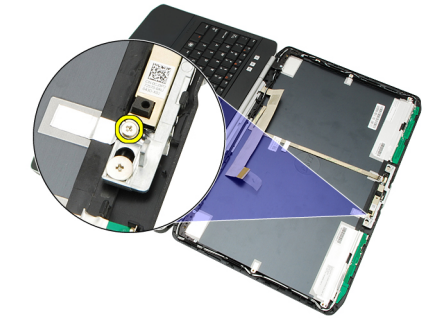

7. הרם והסר את מודול המצלמה.

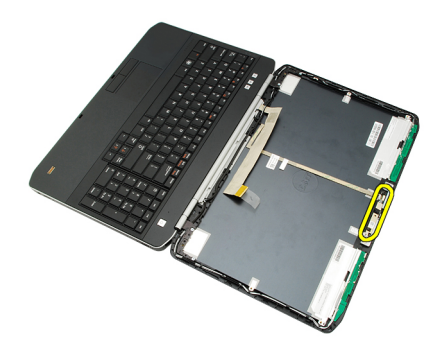

#### קישורים קשורים

התקנת המצלמה

# התקנת המצלמה

- 1. מקם את מודול המצלמה על כיסוי הצג.
- 2. החזר את הבורג למקומו וחזר אותו כדי להדק את המצלמה למקומה.
	- 3. חבר את כבל המצלמה אל מודול המצלמה.
		- 4. החזר את <mark>לוח [הצג](#page-87-0)</mark> למקומו.
		- 5. החזר את <u>[מסגרת](#page-85-0) הצג</u> למקומה.
			- 6. החזר את [הסוללה](#page-10-0) למקומה.
- 7. בצע את הפעולות המפורטות בסעיף לאחר [העבודה](#page-7-0) בתוך גוף המחשב.

#### קישורים קשורים

הסרת [המצלמה](#page-92-0)

# מפרט

#### מפרט טכני

#### הערה :

ההצעות עשויות להשתנות מאזור לאזור. המפרט הבא נועד רק עבור הנדרש לפי החוק למשלוח עם המחשב. לקבלת מידע נוסף בנוגע לתצורת המחשב, לחץ על Start → Help and Support (עזרה ותמיכה) ולאחר מכן בחר באפשרות להציג מידע אודות המחשב שברשותך.

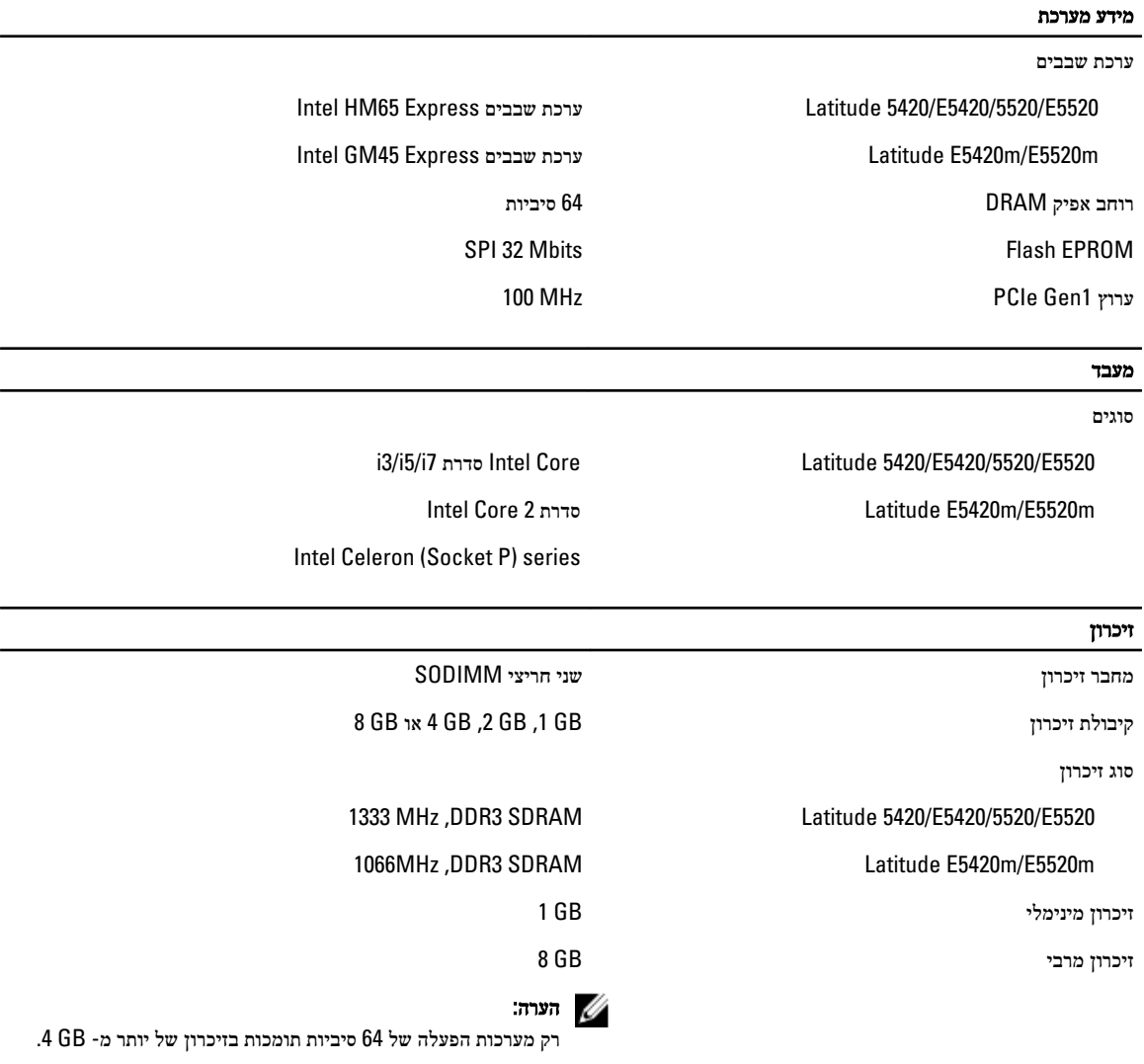

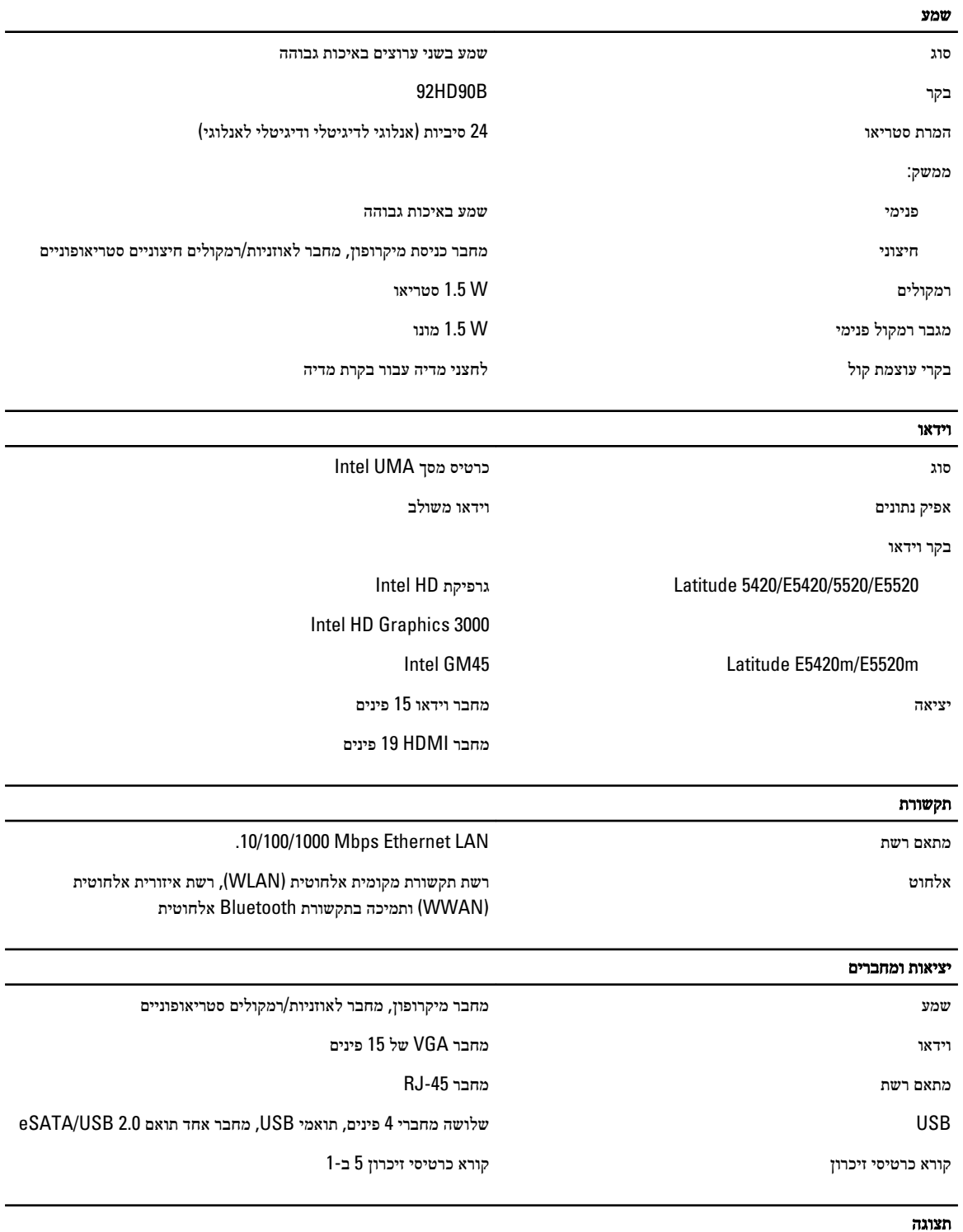

סוג צג דיודה פולטת אור לבן) WLED)

גודל

# תצוגה m5420E5420/E5420/ Latitude 14.0 אינץ' בהפרדה גבוהה WLED m5520E55420/E5520/ Latitude 15.6 אינץ' בהפרדה גבוהה WLED אזור פעיל) Y/X) m5420E5420/E5420/ Latitude 309.60 מ"מ /173.90 מ"מ m5520E55420/E5520/ Latitude 344.20 מ"מ /193.50 מ"מ מידות: גובה m5420E5420/E5420/ Latitude 192.50 מ"מ) 7.57 אינץ(' m5520E55420/E5520/ Latitude 210.00 מ"מ) 8.27 אינץ(' רוחב m5420E5420/E5420/ Latitude 324.00 מ"מ) 12.75 אינץ(' m5520E55420/E5520/ Latitude 360.00 מ"מ) 14.17 אינץ(' גובה m5420E5420/E5420/ Latitude 5.20 מ"מ) 0.20 אינץ(' m5.80 Latitude 5520/E55420/E5520m م"מ (0.23 אינץ) אלכסון m5420E5420/E5420/ Latitude 344.6 מ"מ) 14.00 אינץ(' m5520E55420/E5520/ Latitude 396.24 מ"מ) 15.60 אינץ(' רזולוציה מקסימלית Latitude 5420/E5420/E5420m HD 768 x 1366 עם 262 אלף צבעים +HD 900 x 1600 עם 262 אלף צבעים Latitude 5520/E55420/E5520m HD 768 x 1366 עם 263 אלף צבעים FHD 1080 x 1920 עם 262 אלף צבעים בהירות טיפוסית nits 200 זווית הפעלה  $0^{\circ}$ סגור) זווית הפעלה סיווית הפעלה סו קצב רענון Hz 60 זוויות תצוגה מינימליות:  $+40^{\circ}/-40^{\circ}$  אופקית  $+10^{\circ}/-30^{\circ}$ אנכית רוחב פיקסל

Latitude 5420/E5420/E5420m

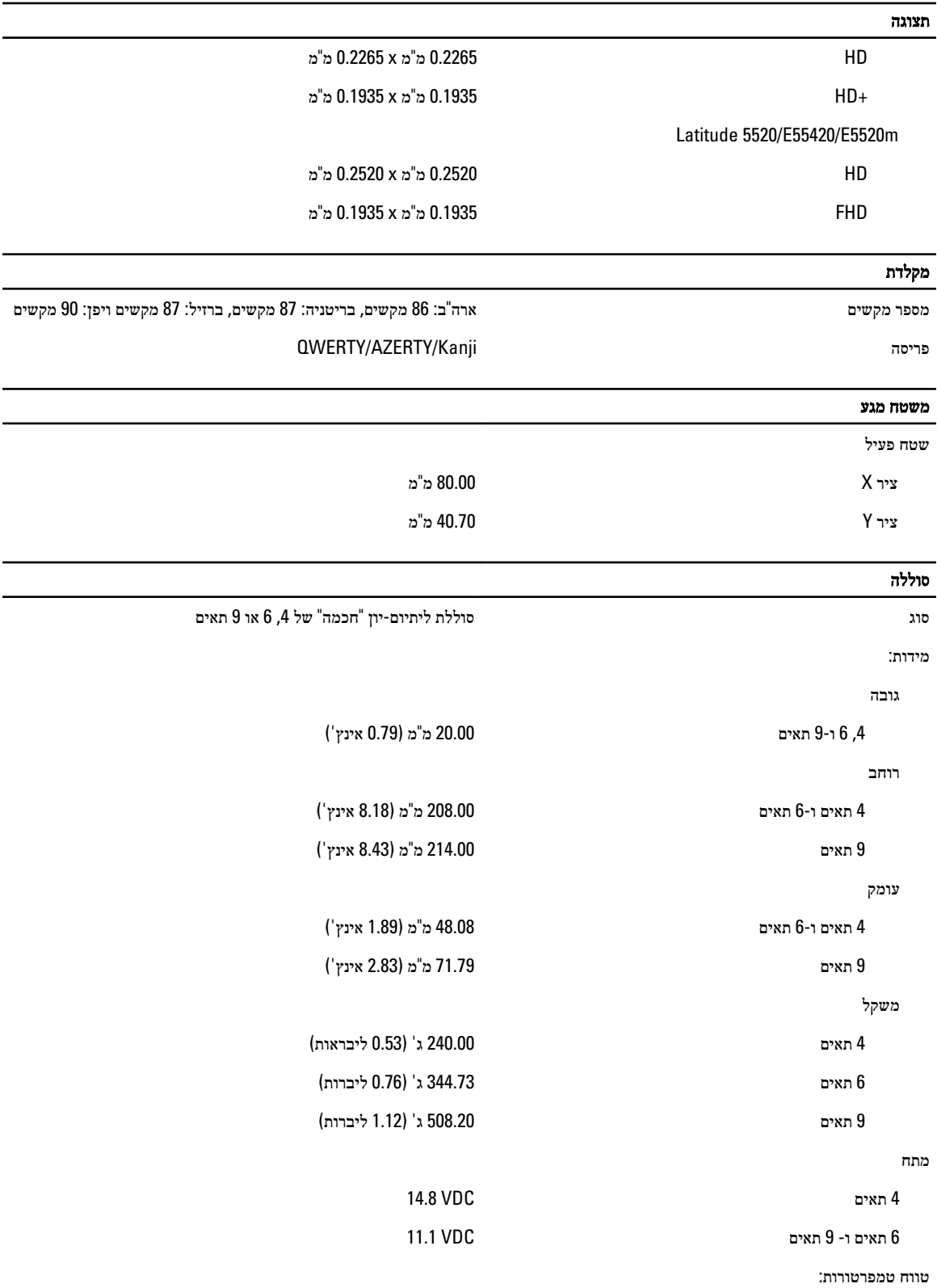

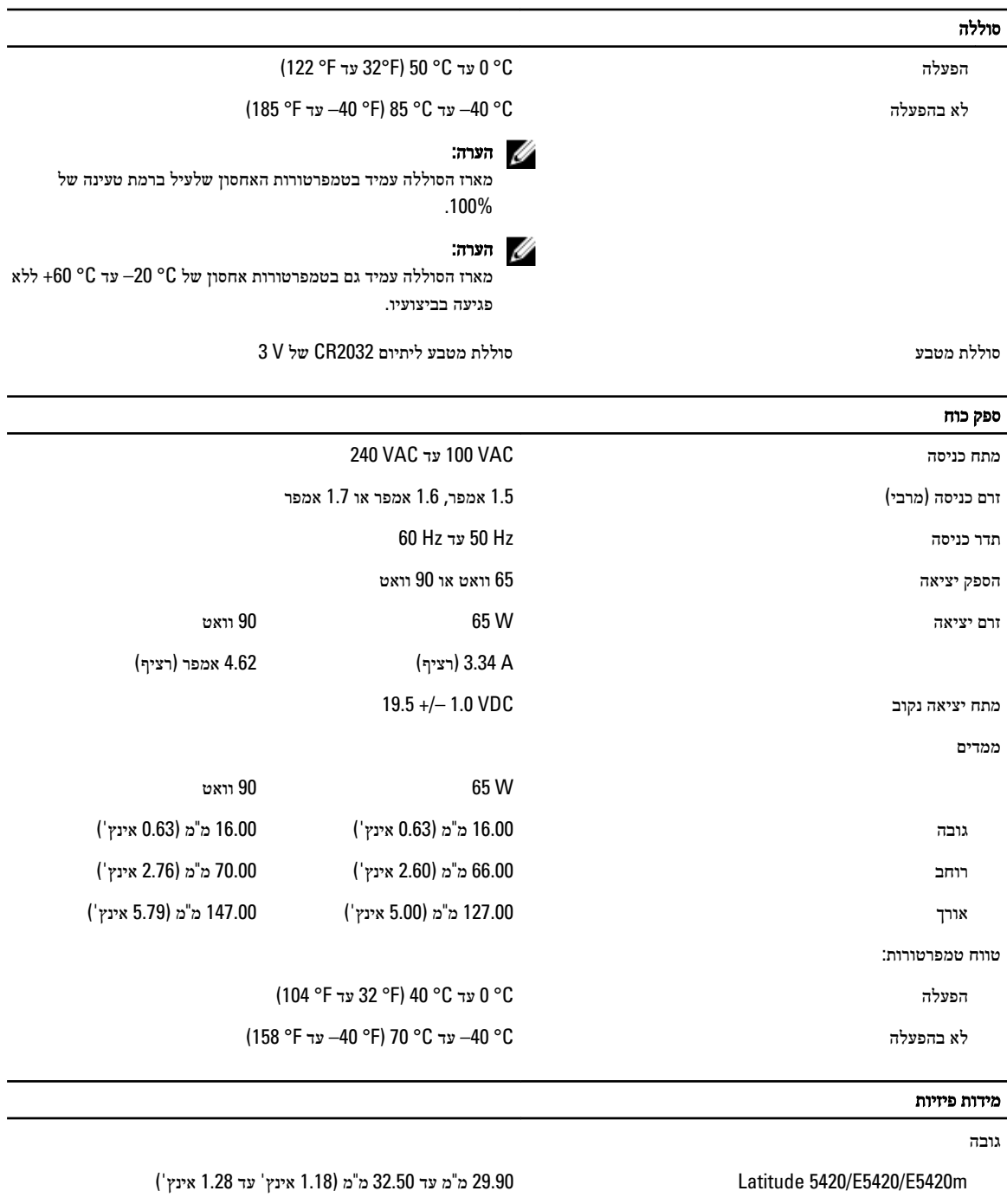

רוחב

m5420E5420/E5420/ Latitude 350.00 מ"מ) 13.78 אינץ(' m5520E5520/E5520/ Latitude 388.00 מ"מ) 15.28 אינץ('

m5520E5520/E5520/ Latitude 30.20 מ"מ עד 33.20 מ"מ) 1.19 אינץ' עד 1.31 אינץ('

עומק

#### מידות פיזיות

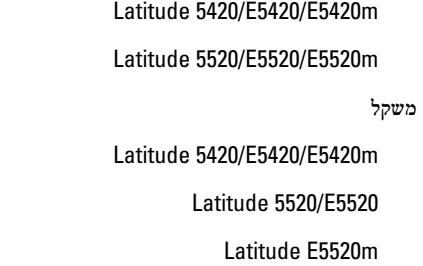

#### תנאי סביבה

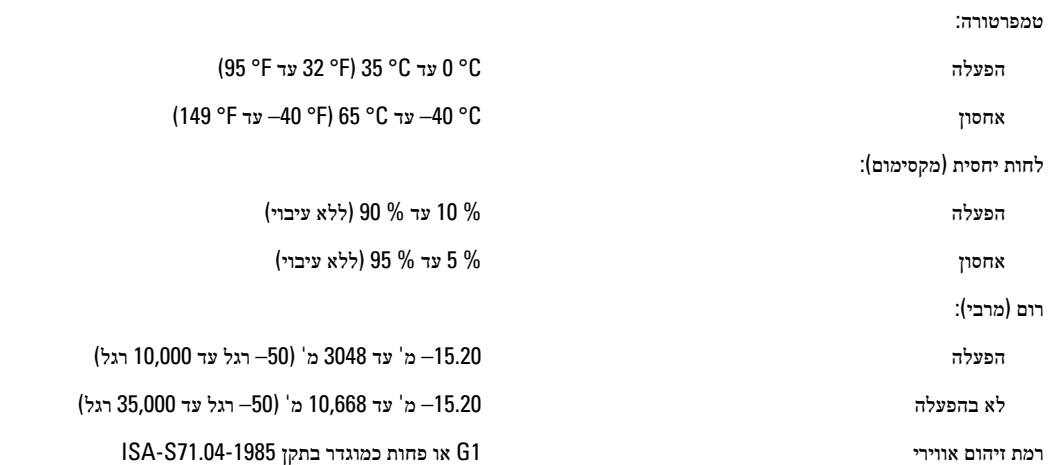

ל"מ (9.45 בי"מ) 240.00 מ"מ m5520E5520/E5520/ Latitude 251.00 מ"מ) 9.88 אינץ('

m5420E5420/E5420/ Latitude 2.27 ק"ג) 5.00 ליברות( 5.60 ק"ג (5.60 ליברות) ליברות) 5.80 $\eta$ ליברות) לי

# הגדרת מערכת

# סקירה כללית

System Setup (הגדרת מערכת) מאפשרת לך לבצע את הפעולות הבאות:

- לשנות את מידע התצורה של המערכת לאחר הוספה, שינוי או הסרה של חומרה במחשב.
	- להגדיר או לשנות אפשרות שניתנת לבחירה על-ידי המשתמש, כגון סיסמת המשתמש.
		- לקרוא את כמות הזיכרון הנוכחית או להגדיר את סוג הכונן הקשיח שמותקן.

#### התראה :

אם אינך משתמש מומחה, אל תשנה את ההגדרות של תוכנית זו. שינויים מסוימים עלולים לגרום לתקלות בפעולת המחשב.

# כניסה להגדרת המערכת

- 1. הפעל (או הפעל מחדש) את המחשב.
- 2. כאשר יוצג הלוגו הכחול של DELL , עליך להמתין להופעת ההנחיה 2.F
	- . כאשר מופיעה ההנחיה F2, הקש מיד $\leq$ F2>.

#### הערה:  $\mathbb{Z}$

ההודעה 2F מציינת שהמקלדת אותחלה. הודעה זו עשויה להופיע במהירות רבה, כך שעליך לשים לב להופעתה ולאחר מכן להקיש> 2F .>אם תקיש> 2F> לפני קבלת ההודעה, הקשה זו תאבד.

4. אם אתה ממתין זמן רב מדי והלוגו של מערכת ההפעלה מופיע, המשך להמתין עד אשר יופיע שולחן העבודה של Windows Microsoft . לאחר מכן, כבה את המחשב ונסה שוב.

#### אפשרויות הגדרת המערכת

#### הערה :

בהתאם למחשב ולהתקנים שהותקנו בו, ייתכן שחלק מהפריטים הרשומים בסעיף זה לא יופיעו.

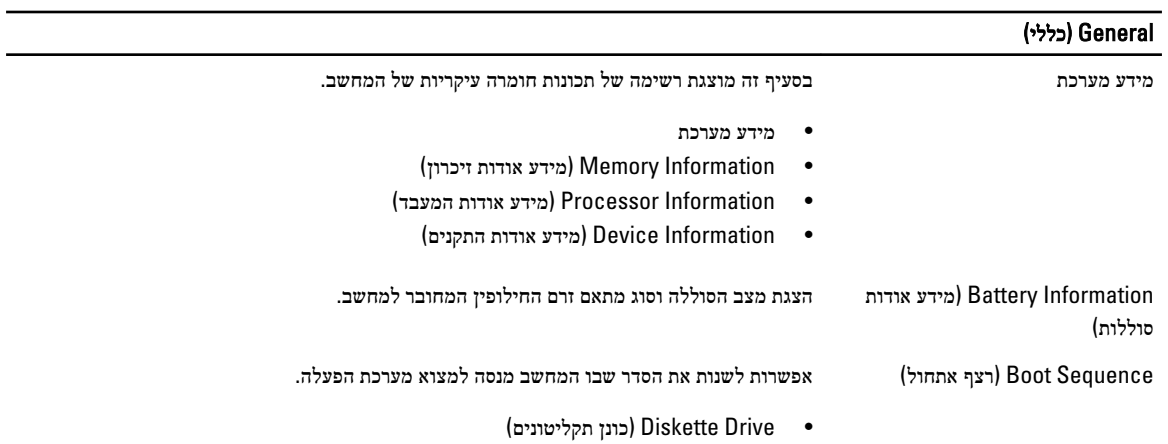

#### (cללי) General

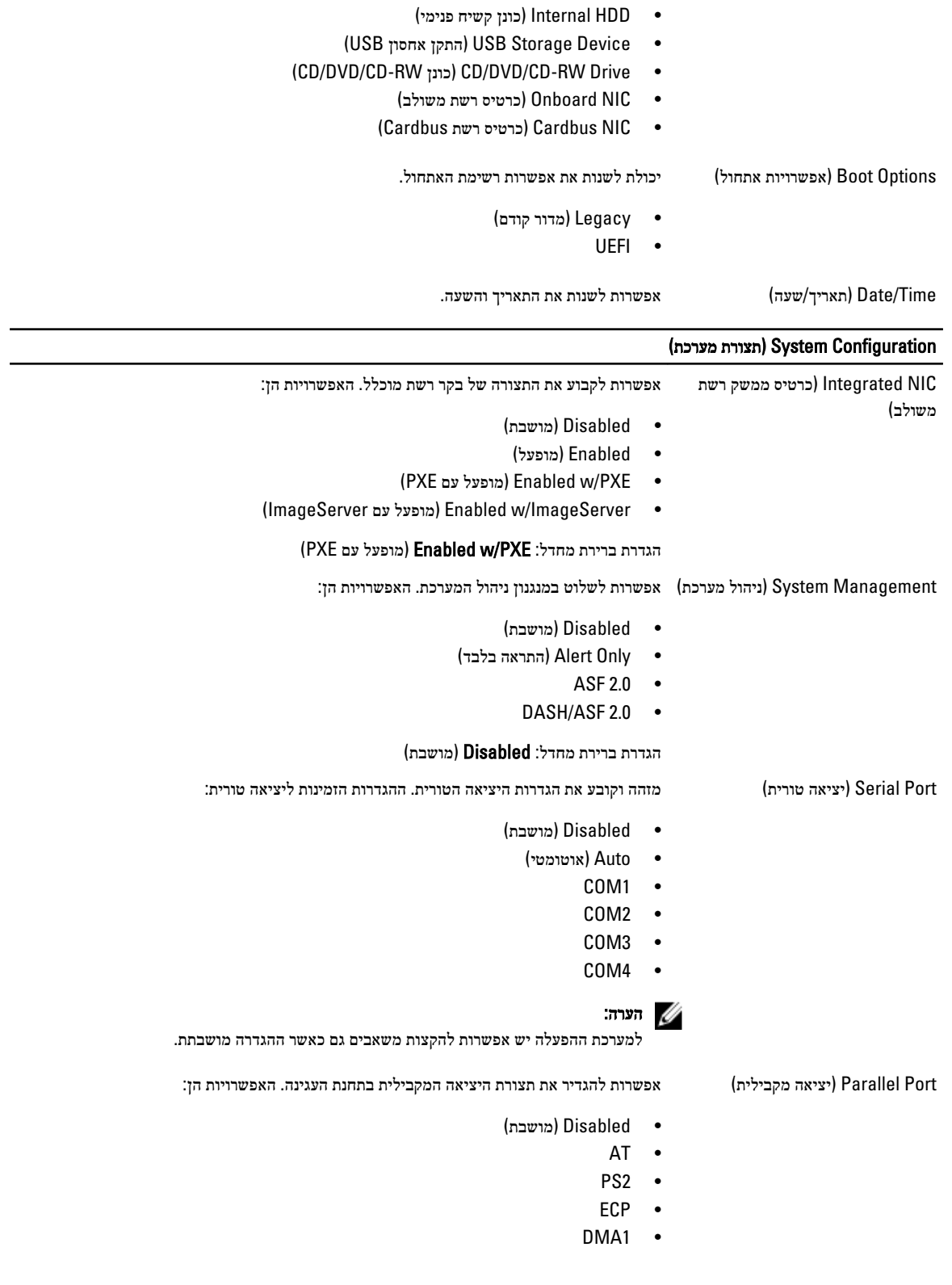

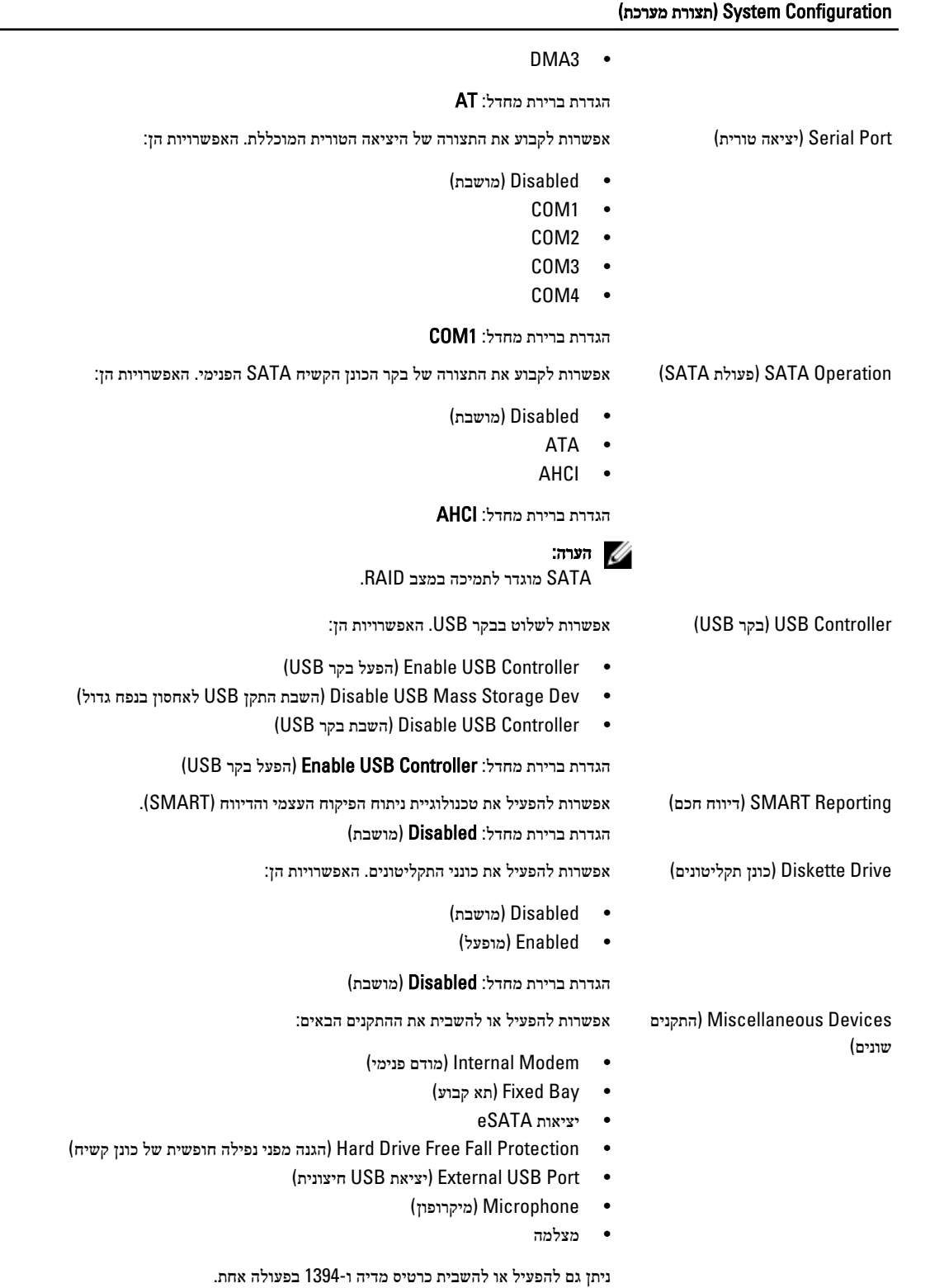

הגדרת ברירת מחדל: כל ההתקנים מופעלים.

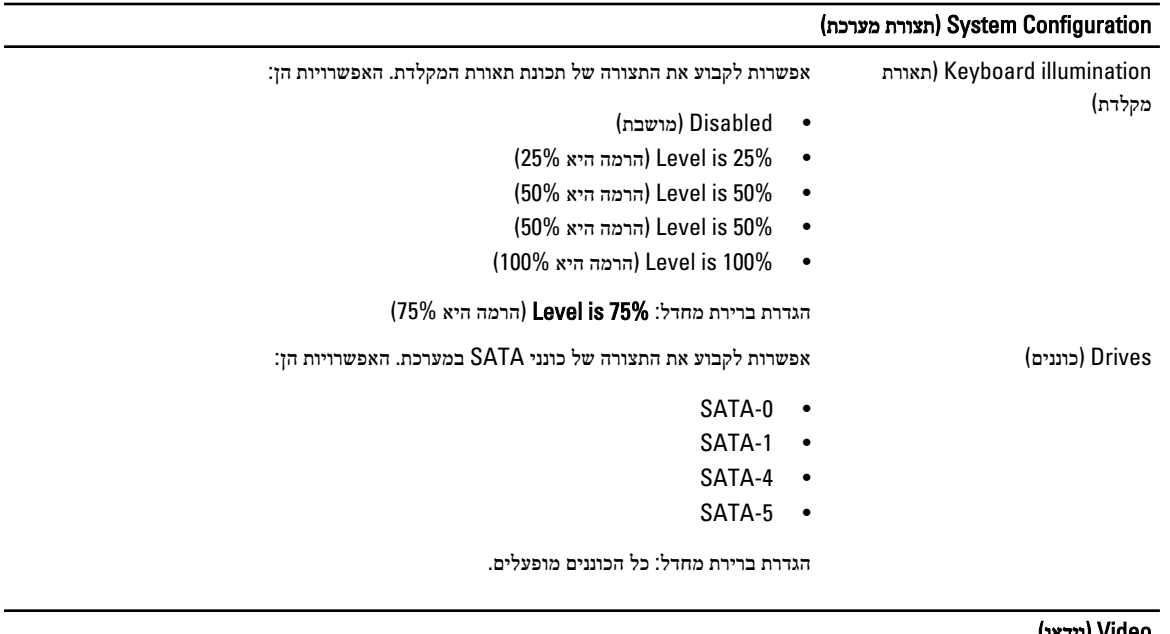

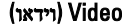

 Brightness LCD( בהירות LCD ) אפשרות להגדיר את בהירות התצוגה, בהתאם למקור אספקת החשמל) Battery On( באמצעות סוללה( ו-On AC (מחובר לחשמל)).

הערה:  $\mathscr{Q}$ 

הגדרת הווידאו תופיע רק כאשר מותקן במערכת כרטיס וידאו.

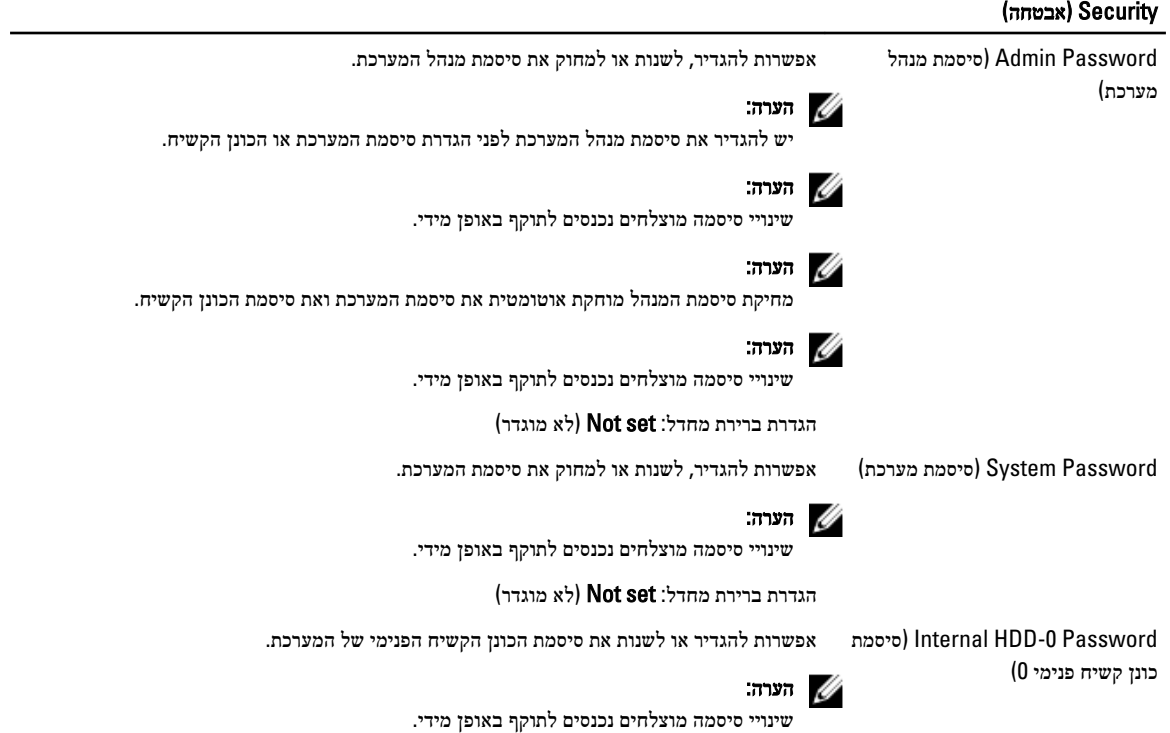

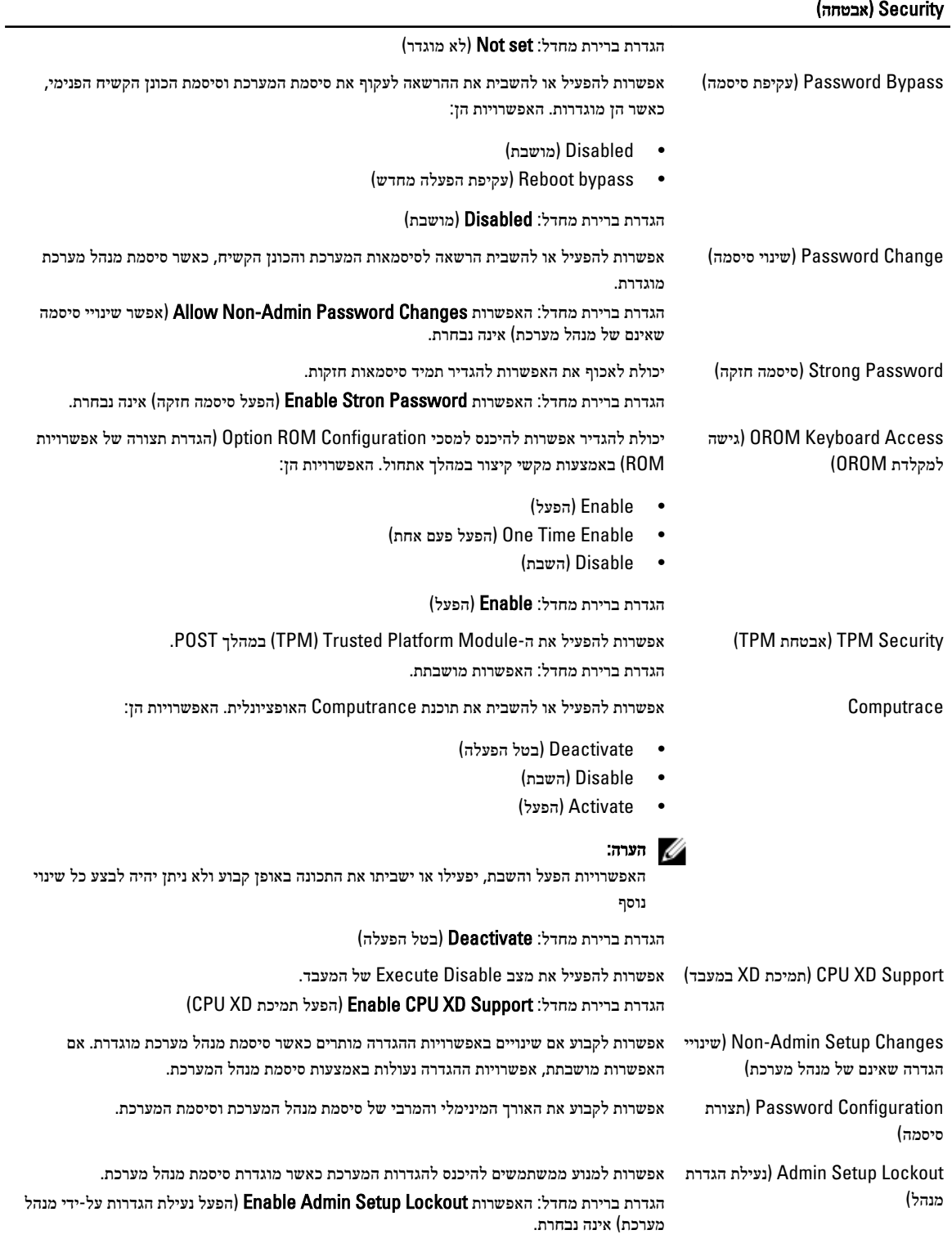

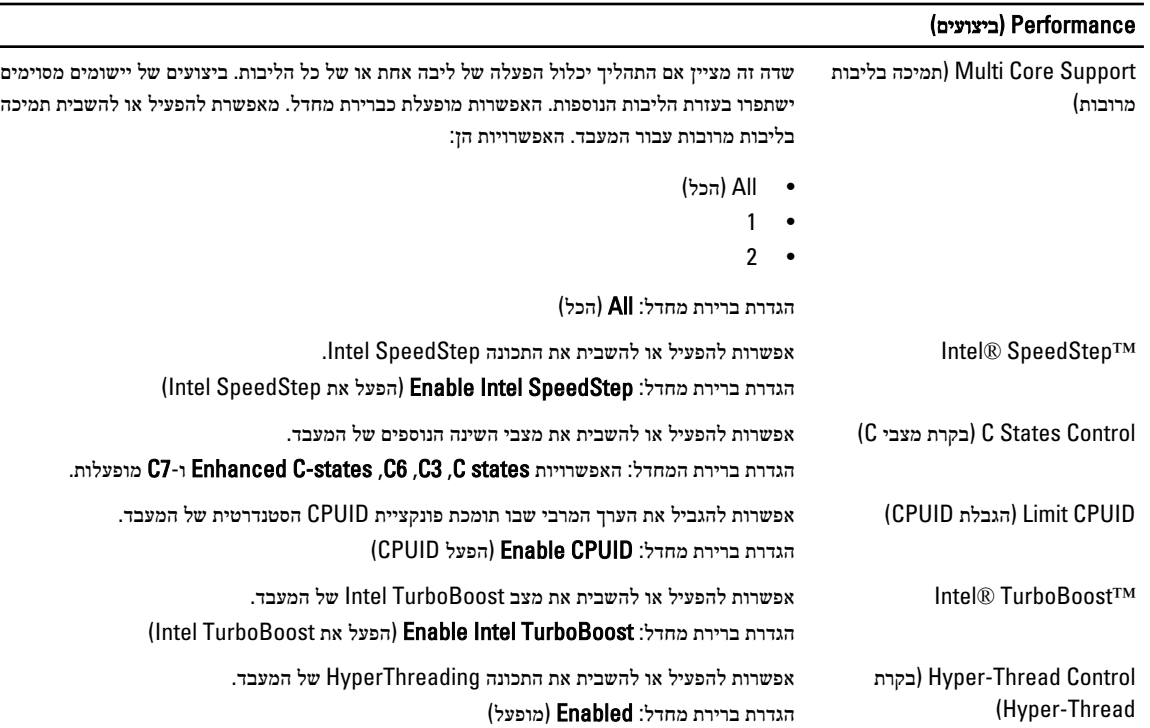

 $\overline{\phantom{0}}$ 

#### (ניהול צריכת חשמל) Power Management

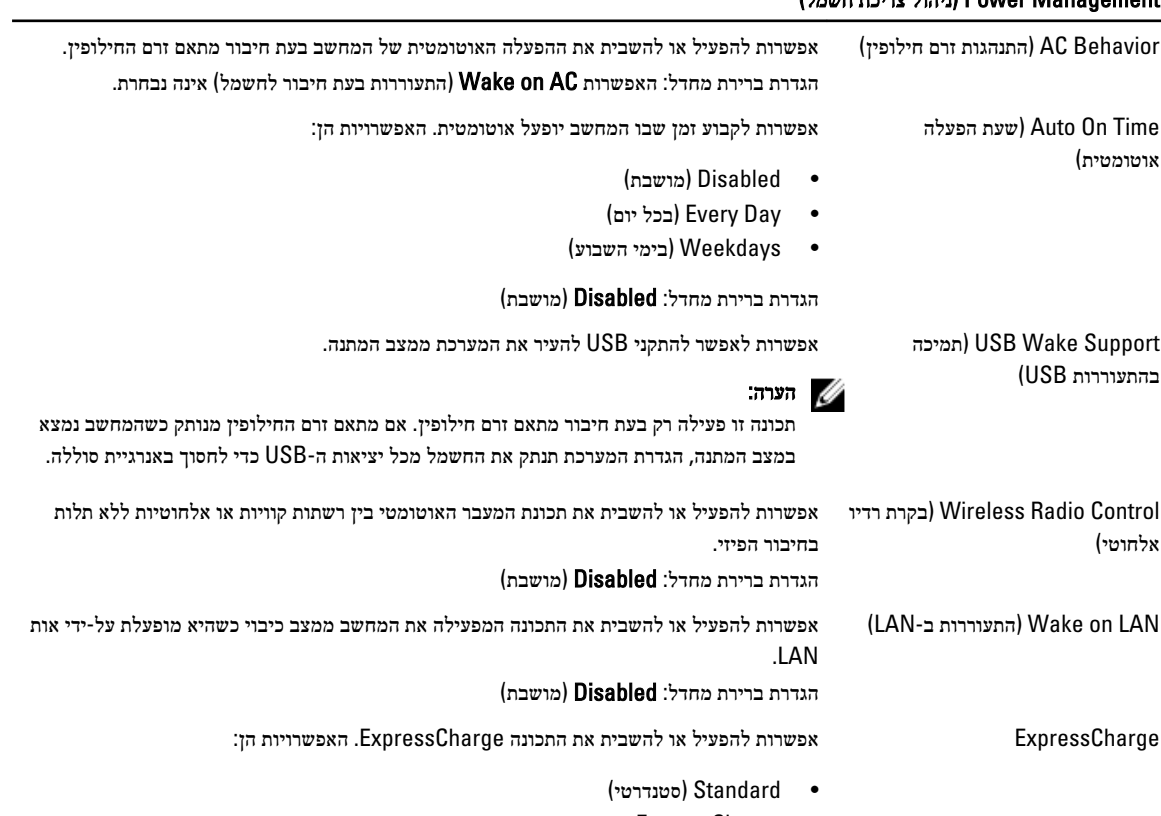

• ExpressCharge

(ניהול צריכת חשמל) Power Management

#### הגדרת ברירת מחדל: Standard( סטנדרטי(

Behavior Charger( התנהגות הטעינה( אפשרות להפעיל או להשבית את מטען הסוללה. האפשרויות הן:

- Disabled( מושבת(
- Enabled( מופעל(

#### הגדרת ברירת מחדל: Enabled( מופעל(

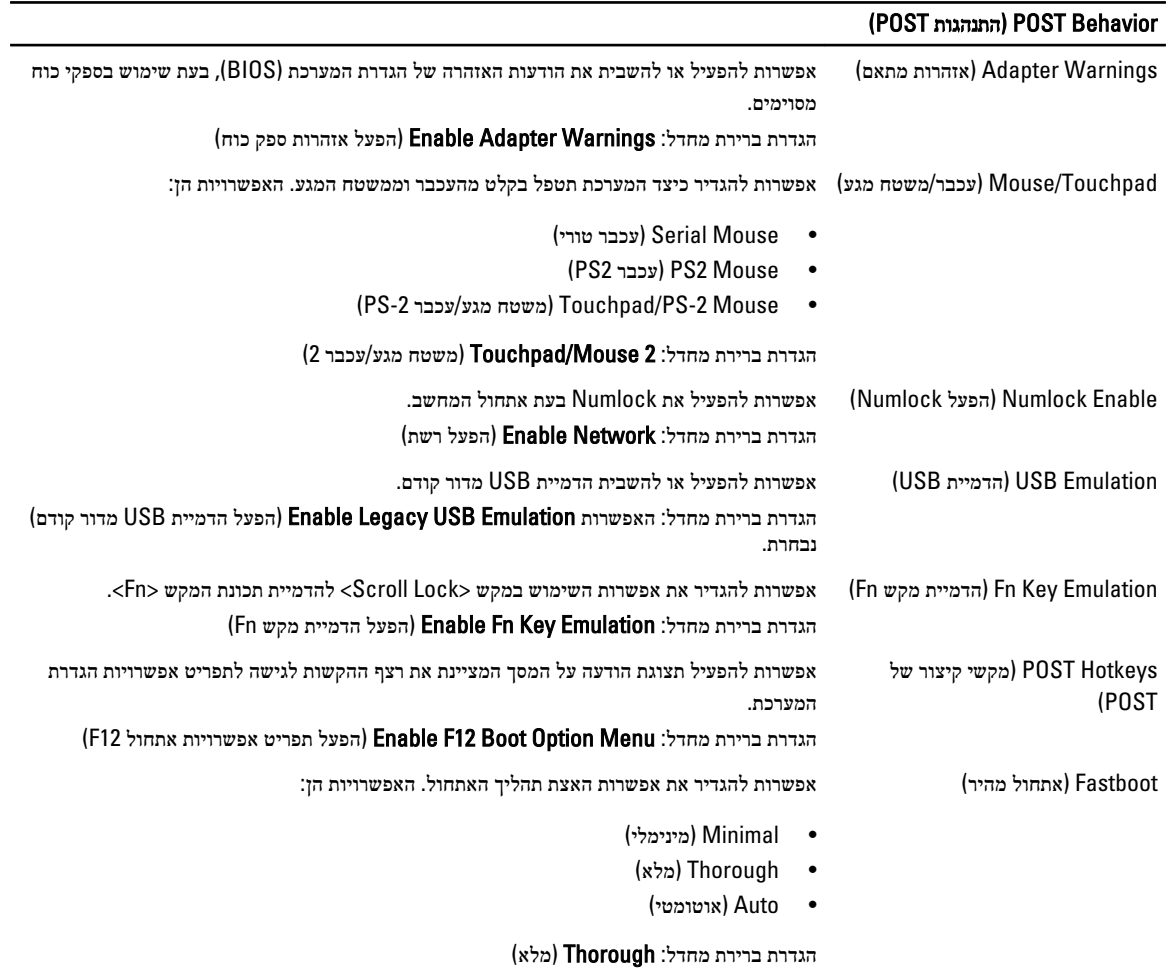

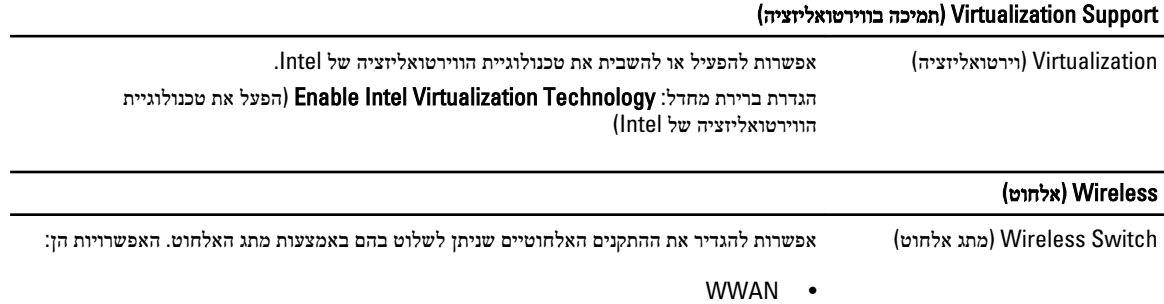

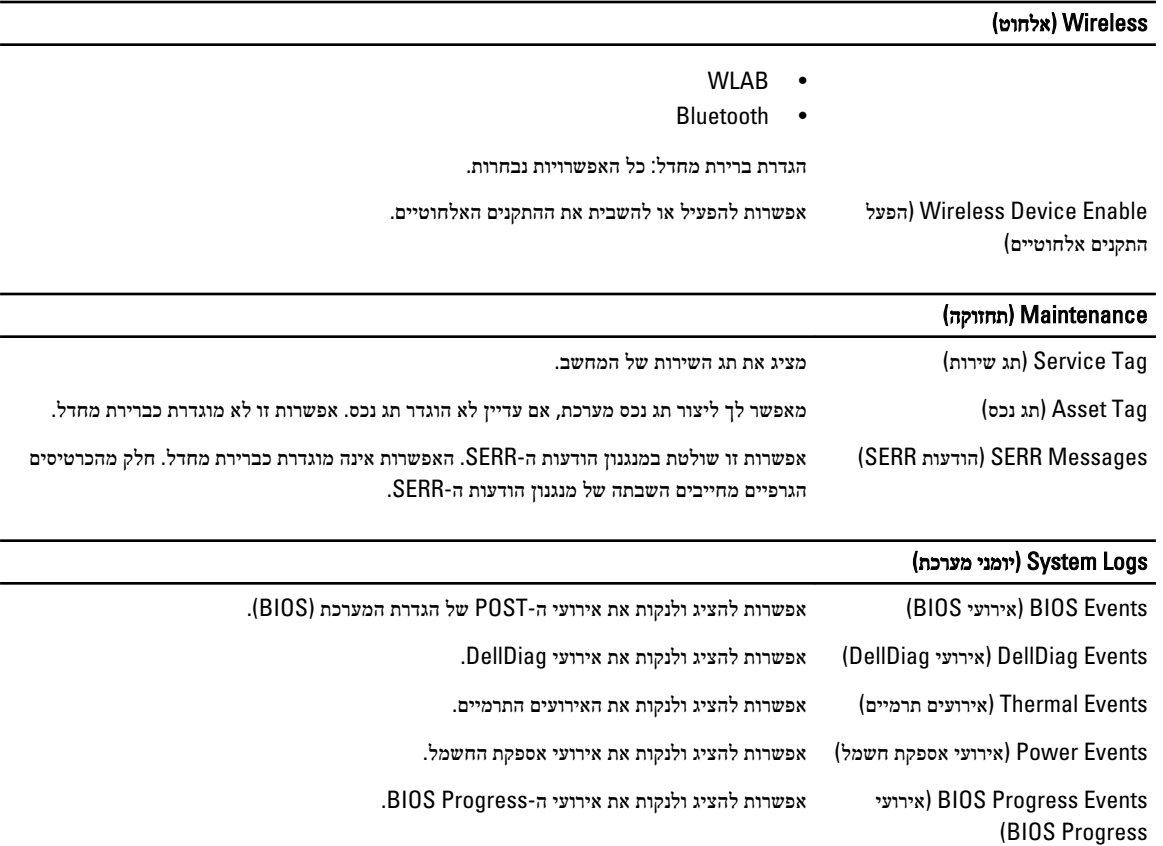
## אבחון

## אבחון

#### נוריות מצב התקנים

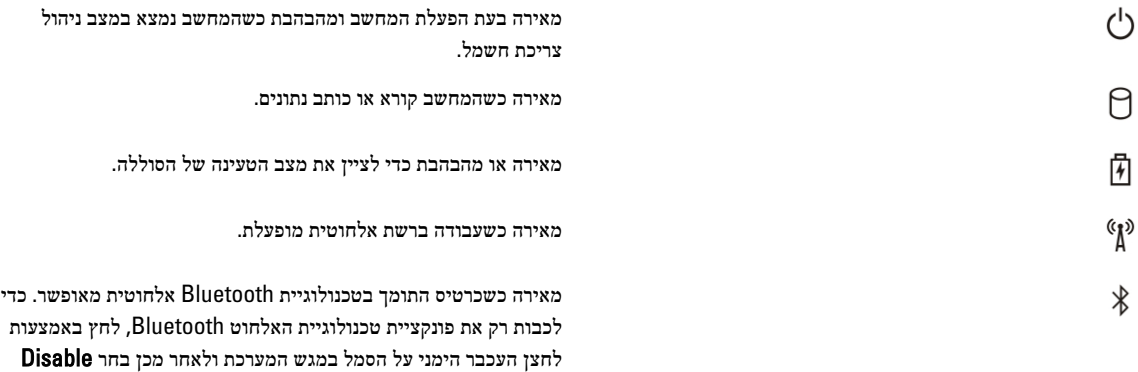

Radio Bluetooth( נטרל רדיו Bluetooth .)

## נוריות מצב סוללה

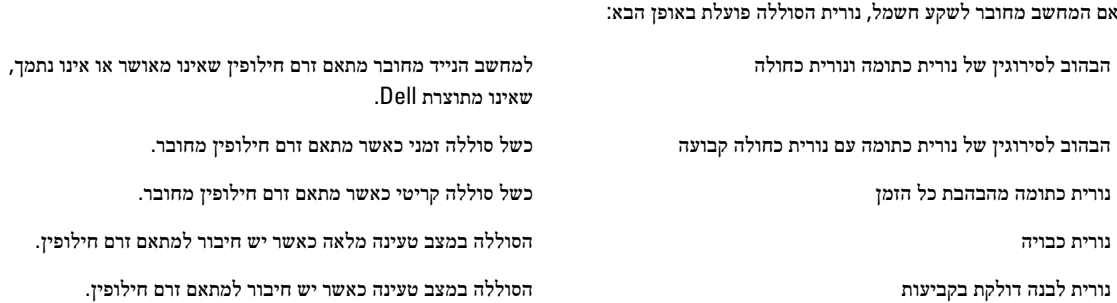

#### טעינה ותקינות סוללה

כדי לבדוק את רמת הטעינה של הסוללה, לחץ על לחצן המצב במד טעינת הסוללה ושחרר אותו, כדי להאיר את נוריות רמת הטעינה. כל אחת מהנוריות מייצגת כ -20 אחוזים מכלל טעינת הסוללה. לדוגמה, אם דולקות ארבע נוריות, בסוללה נותרו 80 אחוזים מהמטען. אם אף נורית אינה דולקת, הסוללה אינה טעונה.

כדי לבדוק את תקינות הסוללה באמצעות מד הטעינה, לחץ לחיצה ארוכה על לחצן המצב במד טעינת הסוללה למשך 3 שניות לפחות. אם אף נורית אינה דולקת, הסוללה במצב תקין ונותרו בה יותר מ -80 אחוז מקיבולת הטעינה המקורית. כל נורית מייצגת ירידה של מספר אחוזים. אם נדלקות חמש נוריות , בסוללה נותרו פחות מ -60 אחוזים מקיבולת הטעינה ועליך לשקול להחליף את הסוללה.

## נוריות מצב מקלדת

הנוריות שממוקמות מעל למקלדת מציינות:

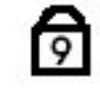

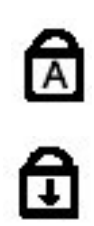

מאירה כאשר המקלדת הנומרית מופעלת.

מאירה כאשר הפונקציה Lock Caps מופעלת.

מאירה כאשר הפונקציה Lock Scroll מופעלת.

# Dell פנייה אל

## Dell פנייה אל

## הערה:  $\mathscr{U}$

אם אין ברשותך חיבור אינטרנט פעיל, באפשרותך למצוא מידע ליצירת קשר בחשבונית הרכישה, תעודת המשלוח, החשבון או קטלוג המוצרים של .Dell

חברת Dell מציעה מספר אפשרויות לתמיכה, בטלפון או דרך האינטרנט. הזמינות משתנה בהתאם למדינה ולשירות, וייתכן כי חלק מהשירותים לא יהיה זמינים באזורך. כדי ליצור קשר עם Dell בנושאי מכירות, תמיכה טכנית או שירות לקוחות:

#### 1. בקר באתר support.dell.com.

- 2. בחר קטגוריית תמיכה.
- 3. אם אינך לקוח בארה"ב, בחר את קוד המדינה שלך בחלקו התחתון של הדף או בחר All (הכל) כדי להציג אפשרויות נוספות.
	- 4. בחר בקישור המתאים לשירות או לתמיכה הנחוצים.